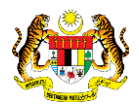

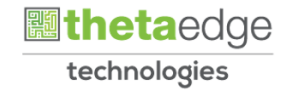

# SISTEM PERAKAUNAN AKRUAN KERAJAAN NEGERI (iSPEKS)

## USER MANUAL

# Jana Penyata Pemungut Auto (Akaun Belum Terima)

Untuk

## JABATAN AKAUNTAN NEGARA MALAYSIA

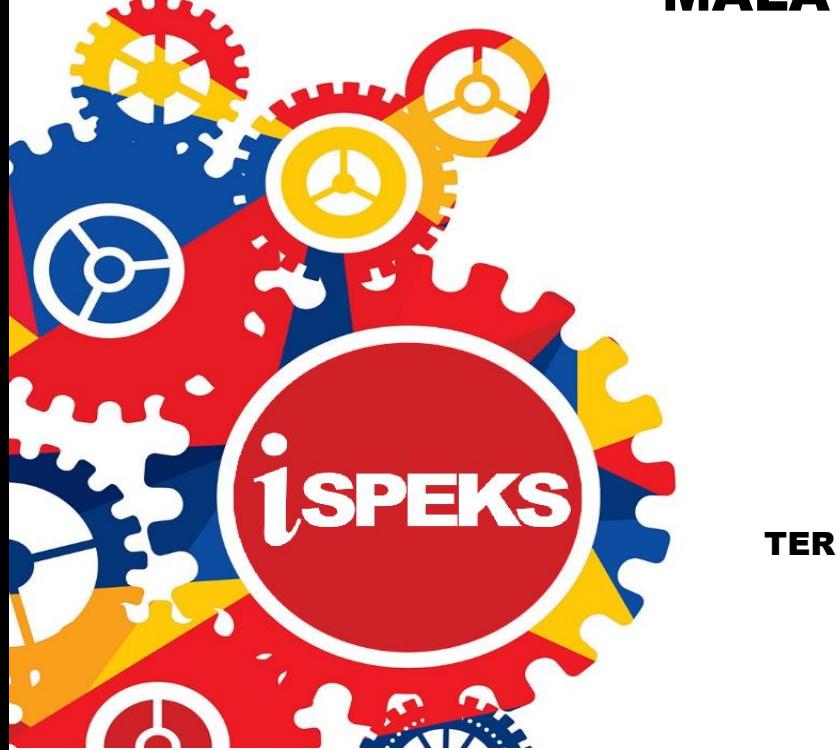

TERHAD

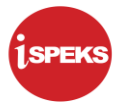

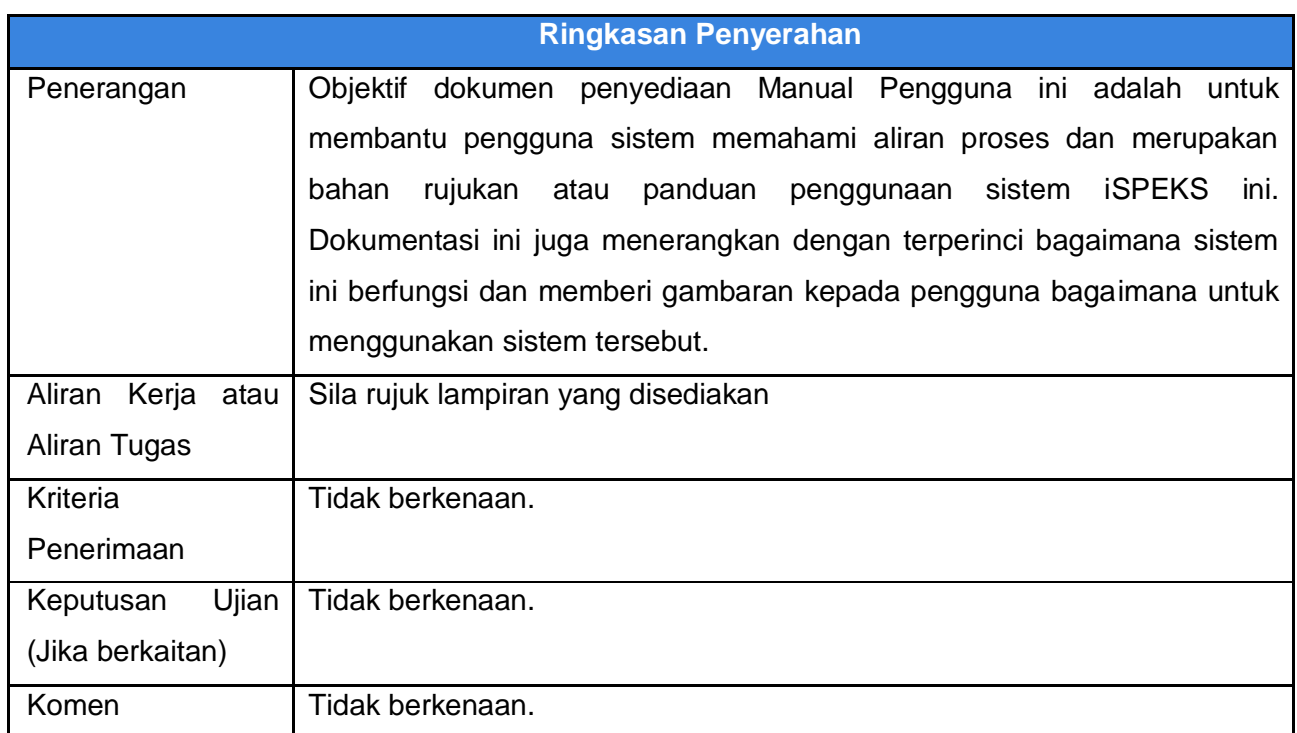

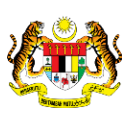

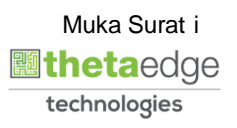

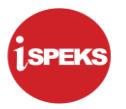

#### **Pentadbiran dan Pengurusan Dokumen**

#### **Semakan Dokumen**

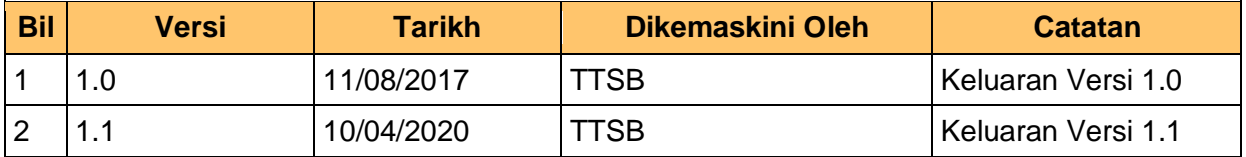

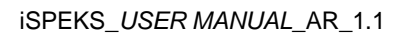

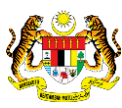

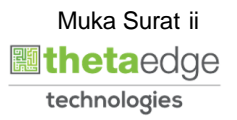

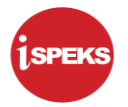

## **ISI KANDUNGAN**

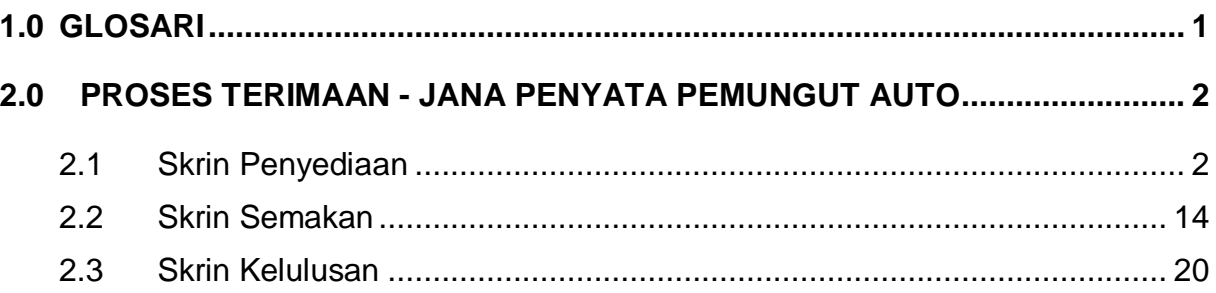

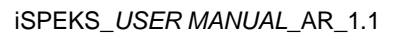

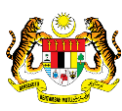

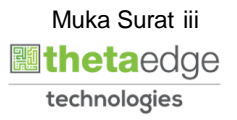

#### <span id="page-4-0"></span>**1.0 GLOSARI**

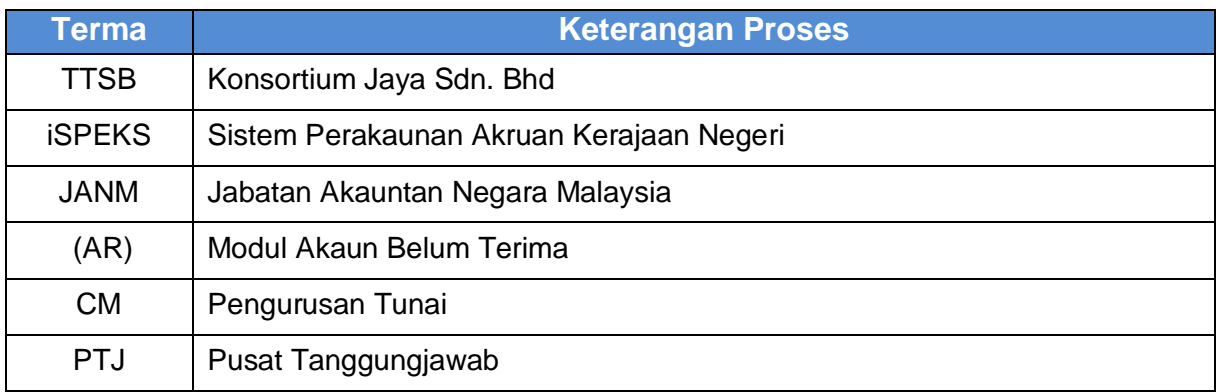

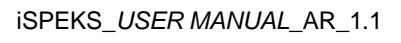

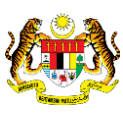

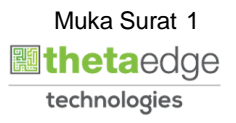

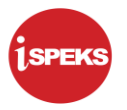

#### <span id="page-5-0"></span>**2.0 PROSES TERIMAAN - JANA PENYATA PEMUNGUT AUTO**

PTJ akan jana Penyata Pemungut berdasarkan resit-resit yang telah di Sah Simpan dan dicetak. Penyata pemungut akan diasingkan oleh sistem berdasarkan kepada bentuk cara bayaran.

Resit yang dijana dari sistem iSPEKS dan Integrasi Luar akan dipilih untuk janaan Penyata Pemungut.

Penyata pemungut yang diluluskan dan telah dibankkan akan dihantar ke Modul Pengurusan Tunai (CM) untuk proses penjanaan dan percetakan resit perbendaharaan.

#### <span id="page-5-1"></span>**2.1 Skrin Penyediaan**

Pegawai Penyedia PTJ akan membuat kemasukan maklumat Penyata Pemungut bagi jenis dokumen - Auto.

Penyata pemungut akan diasingkan oleh sistem berdasarkan kepada bentuk cara bayaran yang dipilih oleh Pegawai Penyedia.

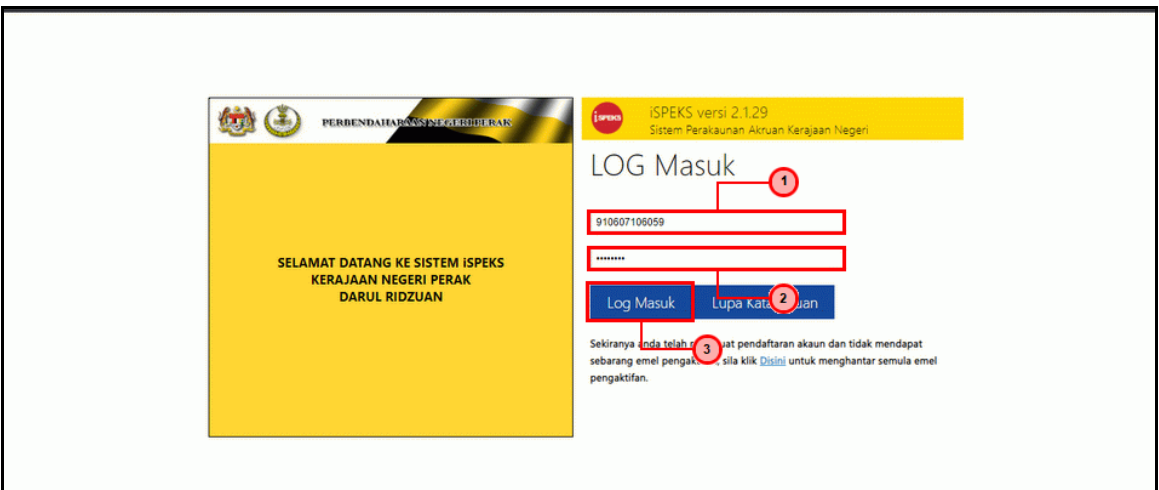

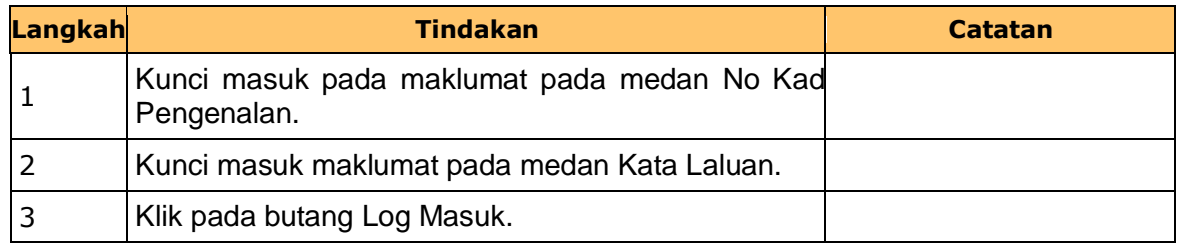

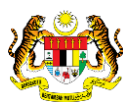

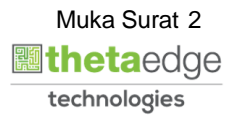

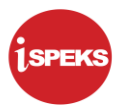

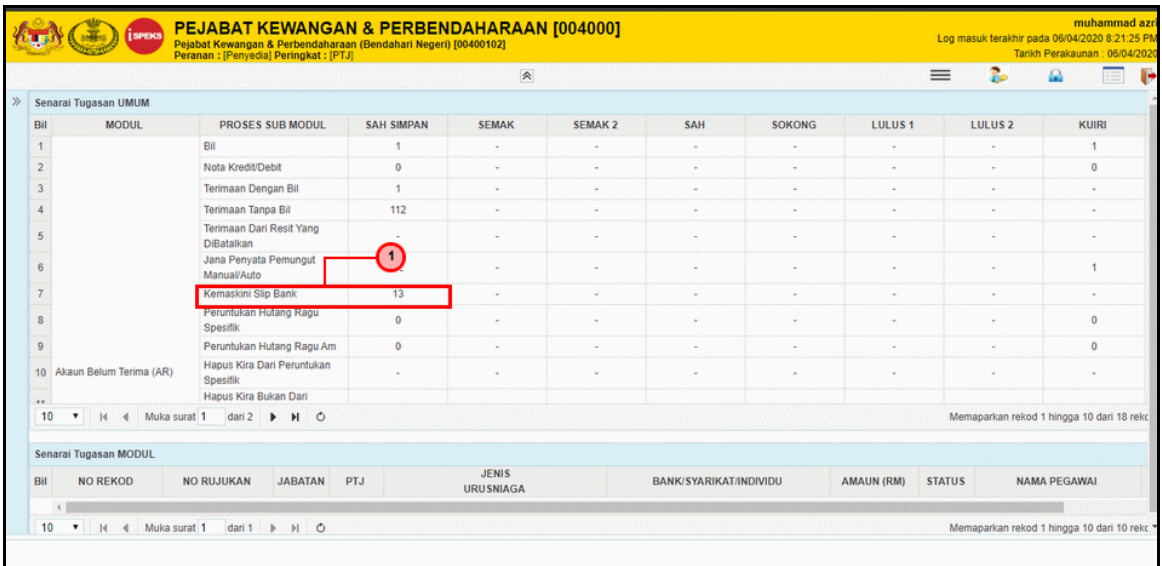

#### Penerangan:

Tambahan fungsi paparan *pending* item pada *dashboard* bagi memudahkan pengguna mengemaskini penyata pemungut.

**3.** Skrin **Penyediaan iSPEKS** dipaparkan.

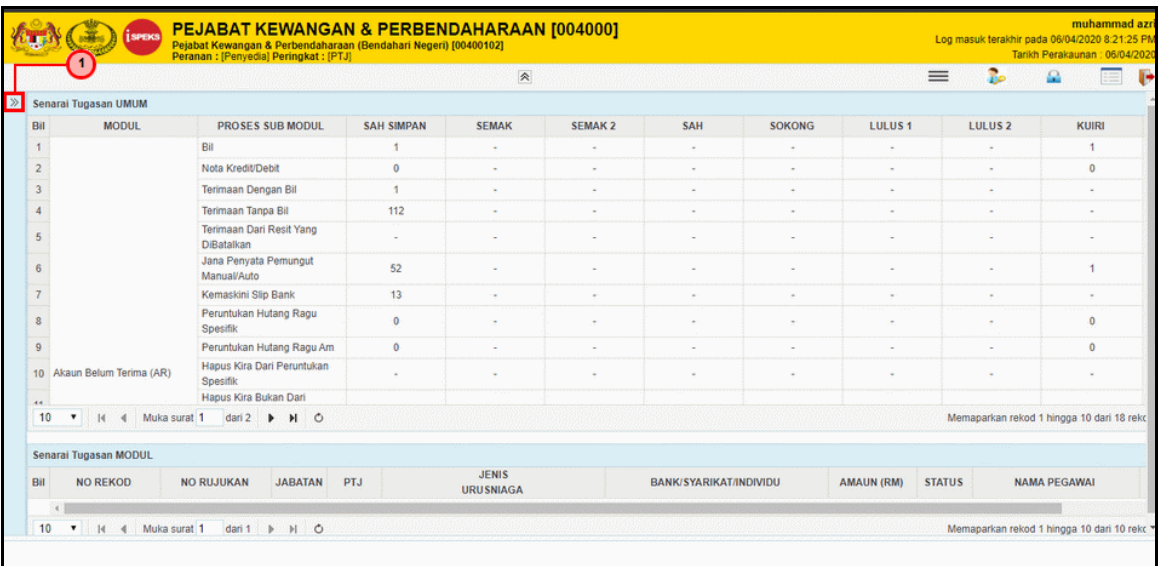

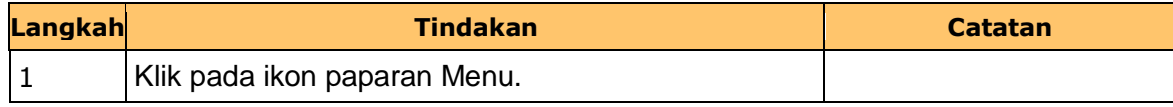

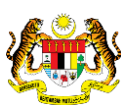

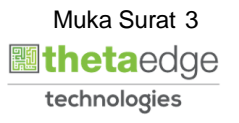

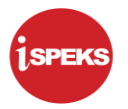

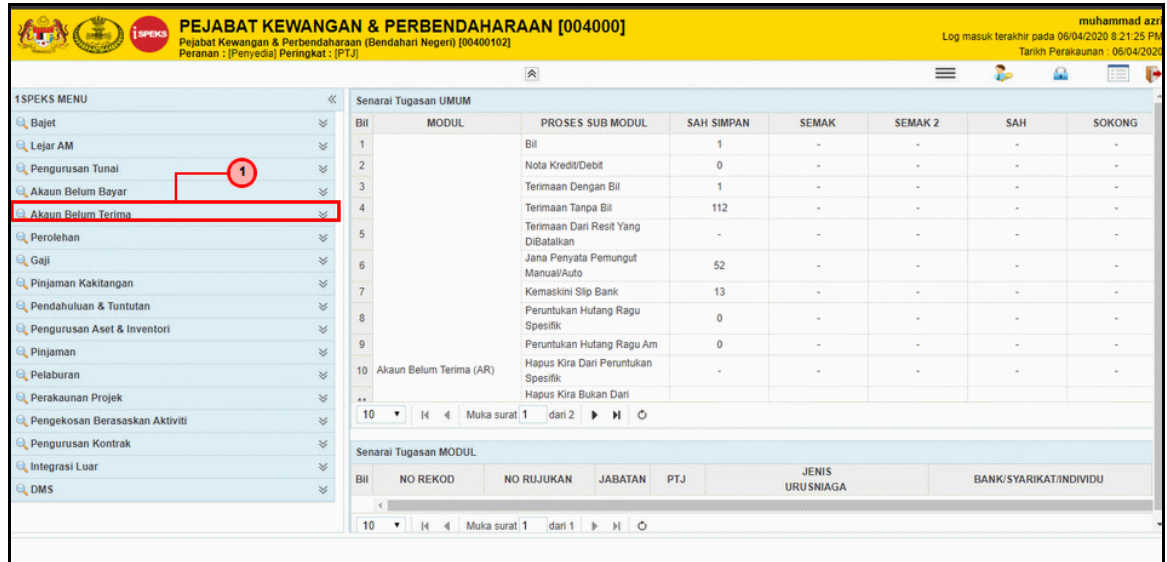

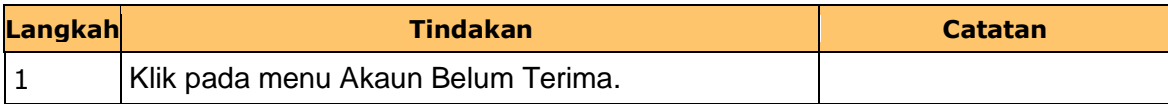

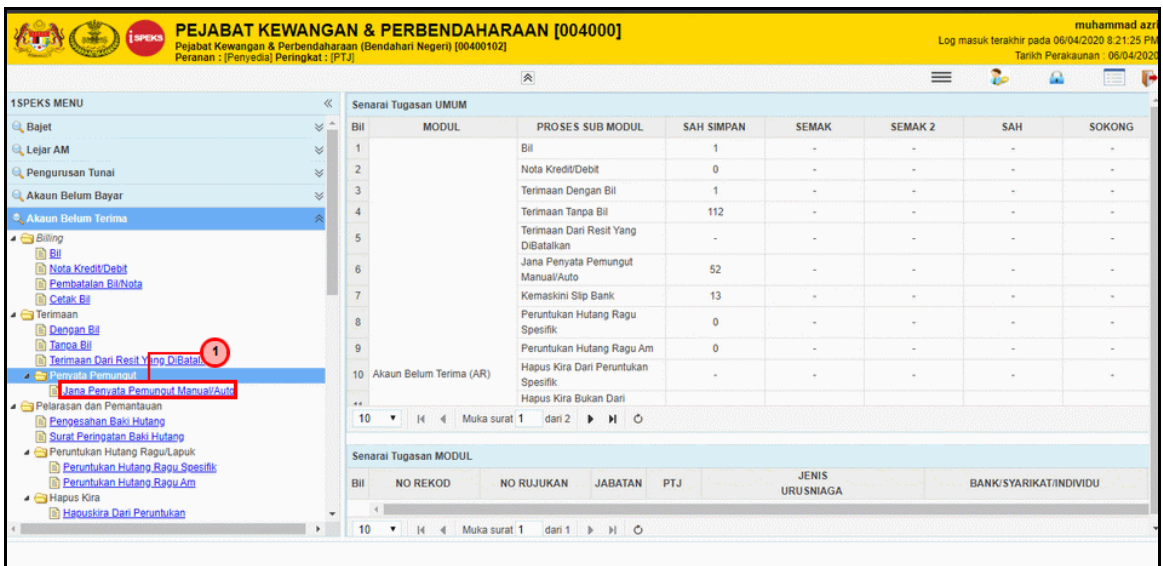

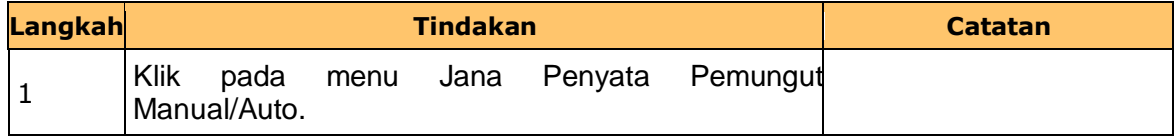

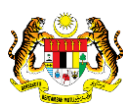

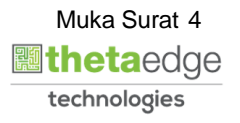

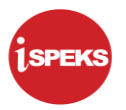

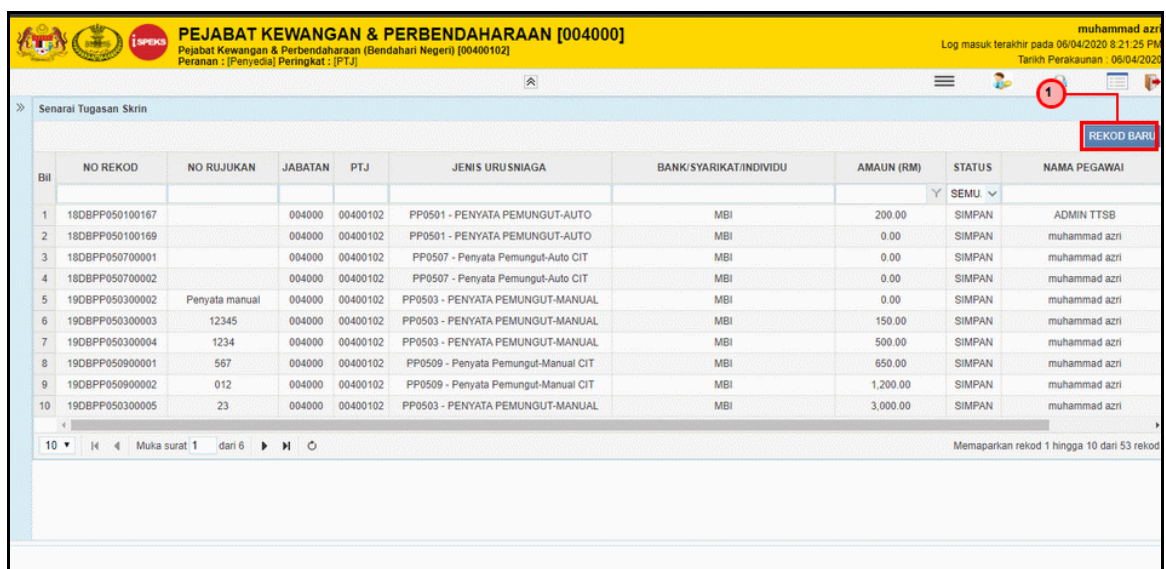

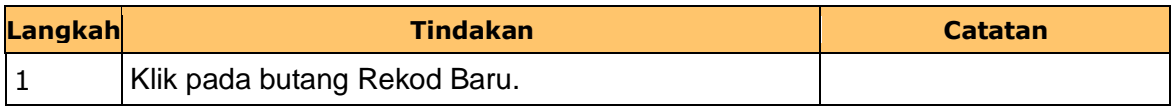

**7.** Skrin **Penyediaan iSPEKS** dipaparkan.

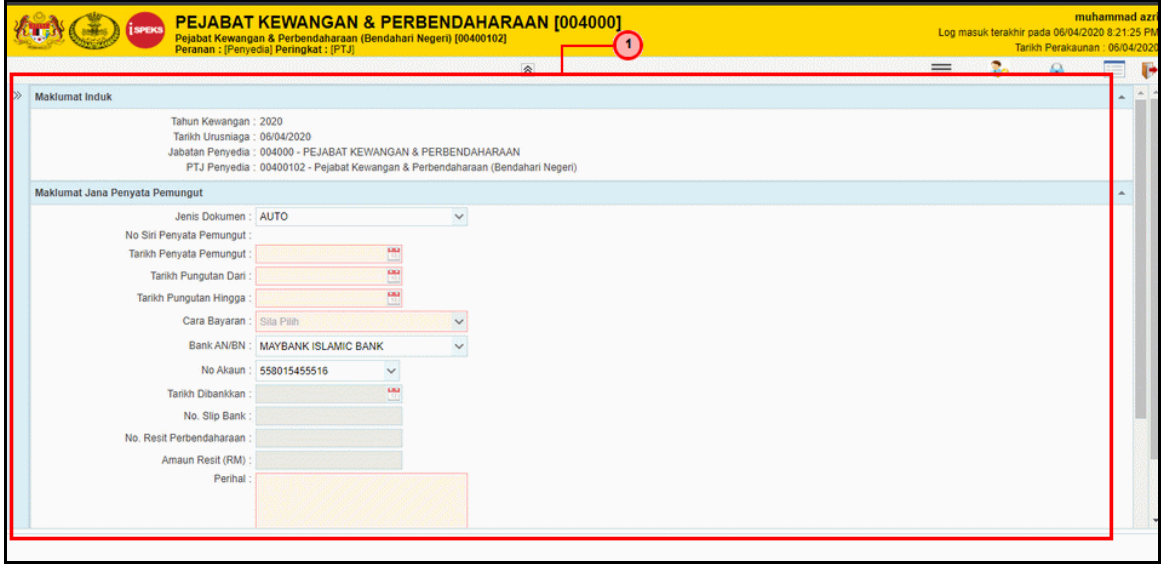

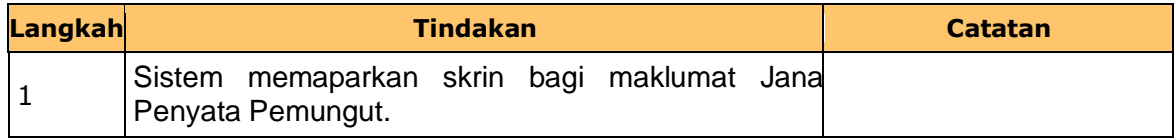

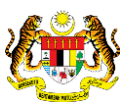

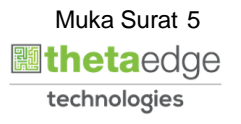

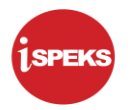

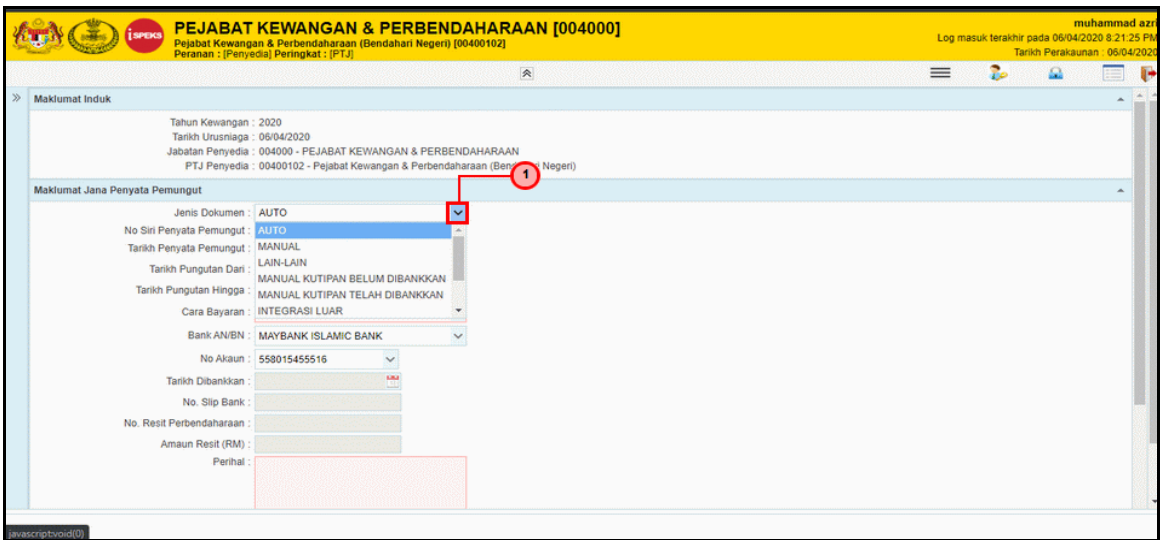

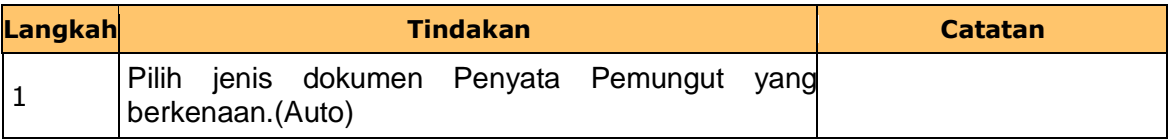

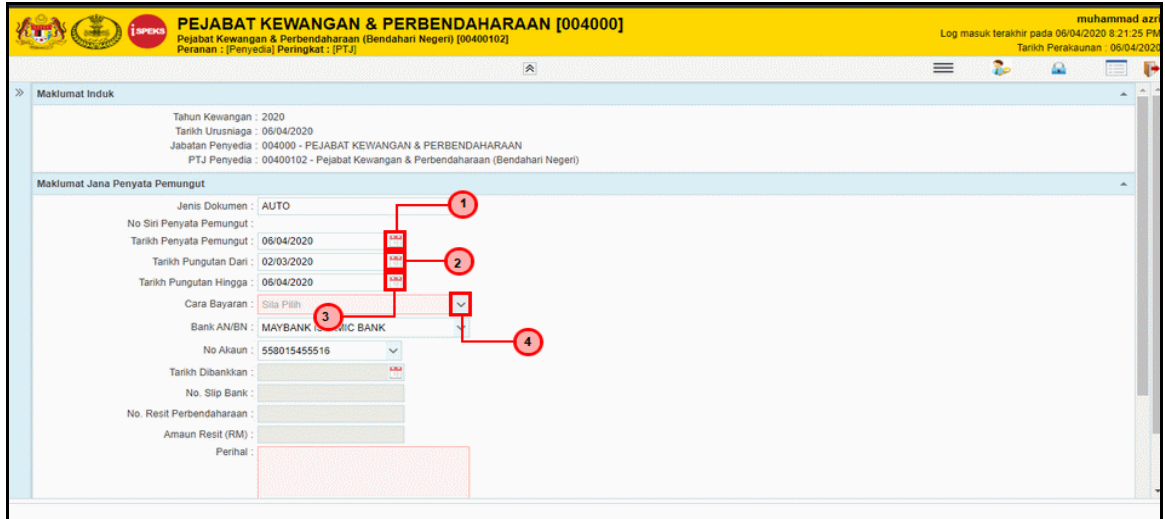

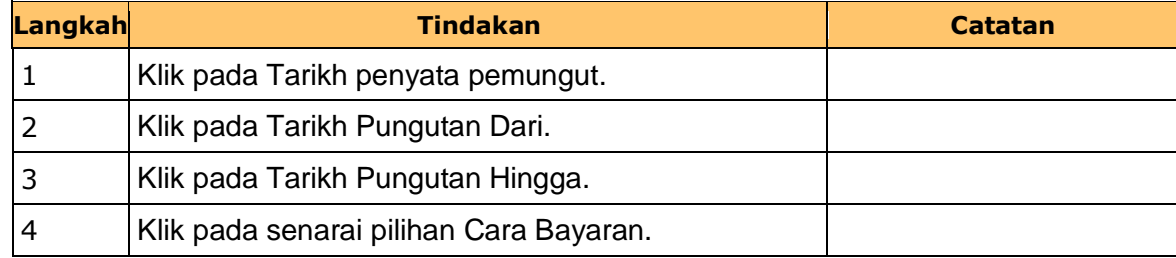

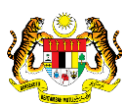

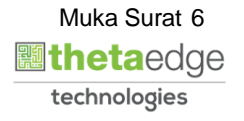

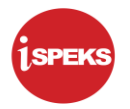

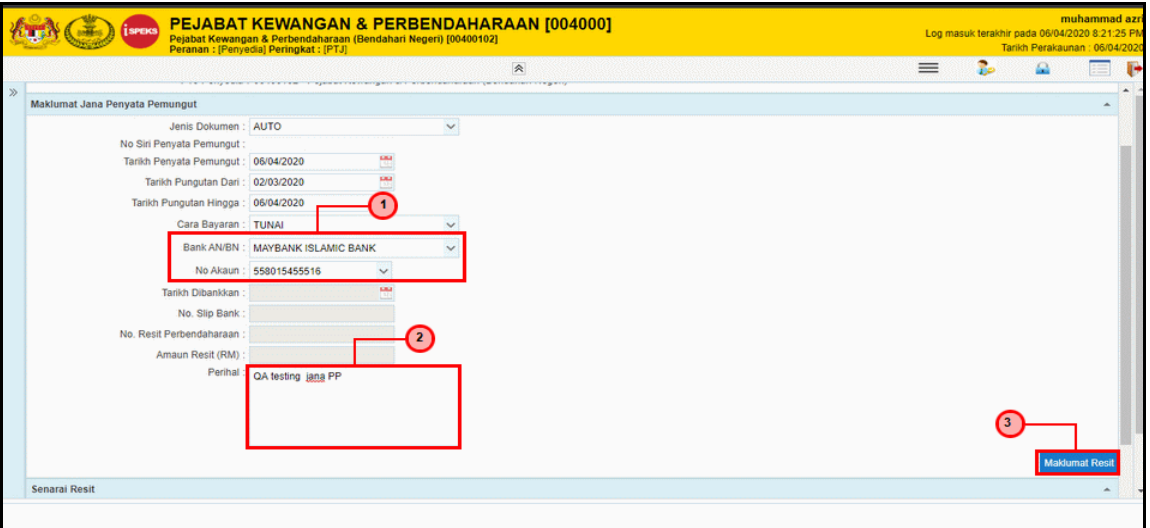

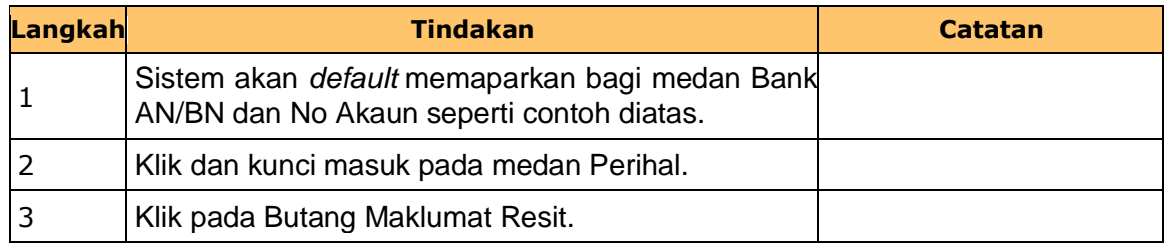

### **11.** Skrin **Penyediaan iSPEKS** dipaparkan.

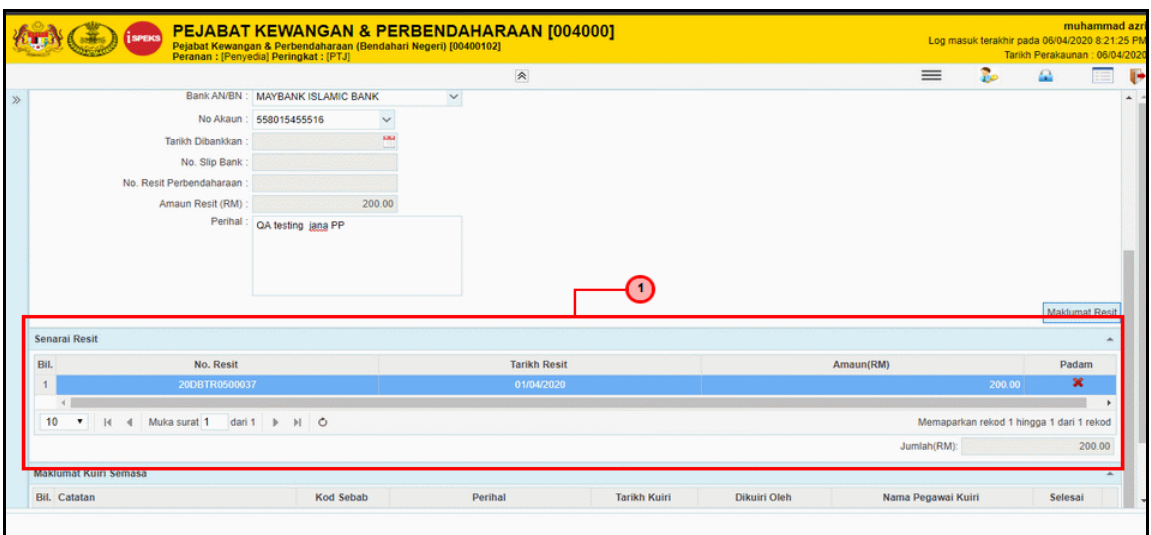

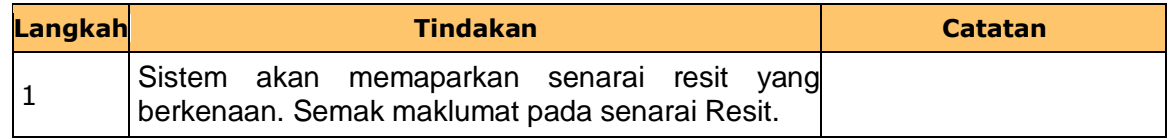

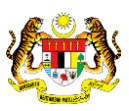

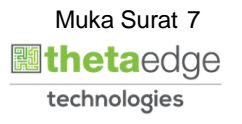

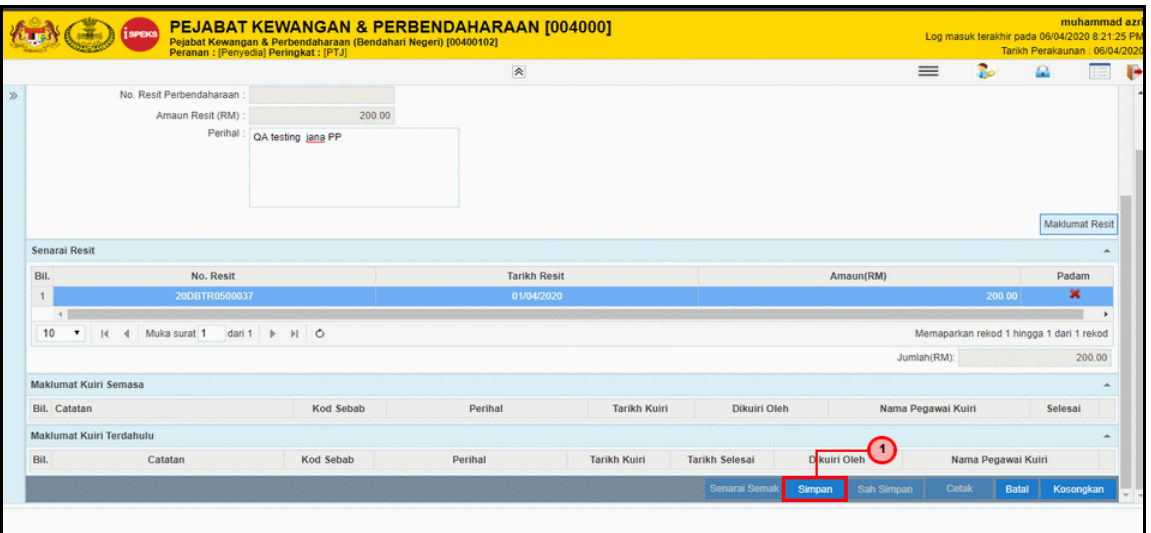

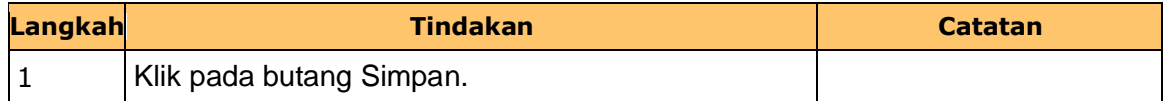

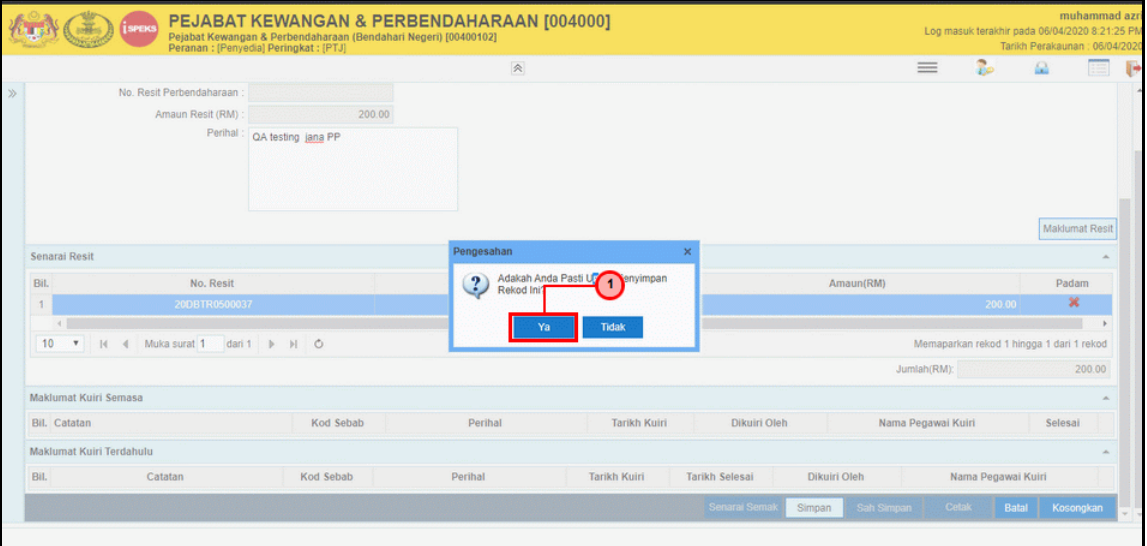

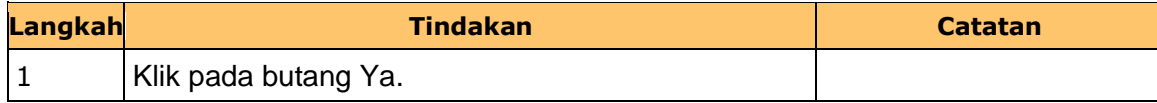

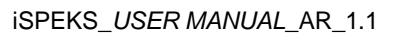

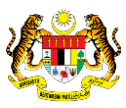

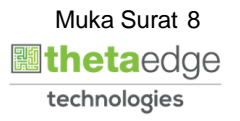

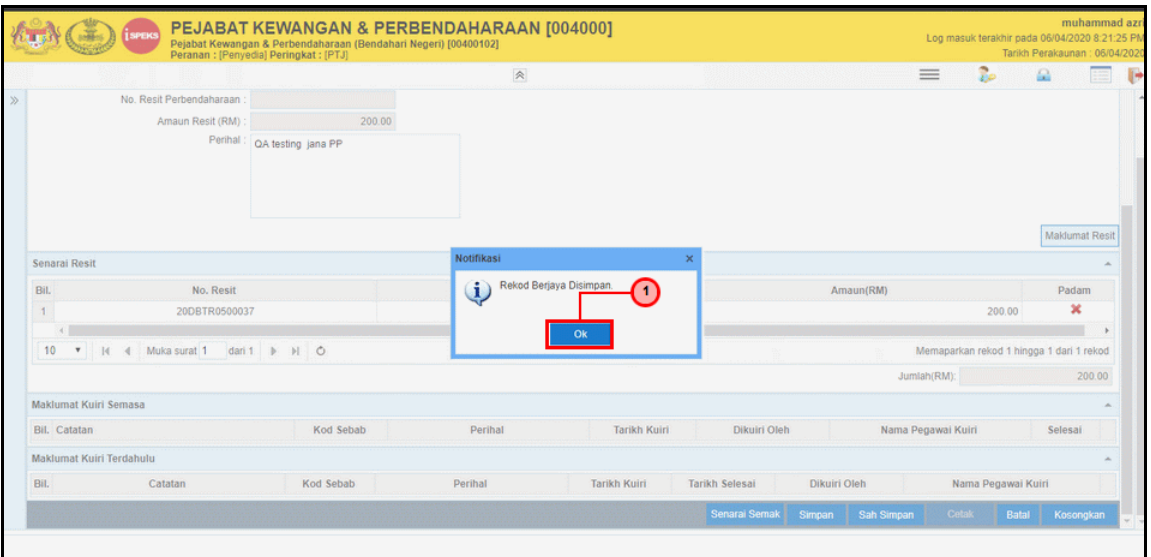

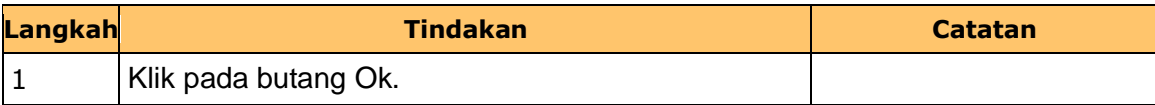

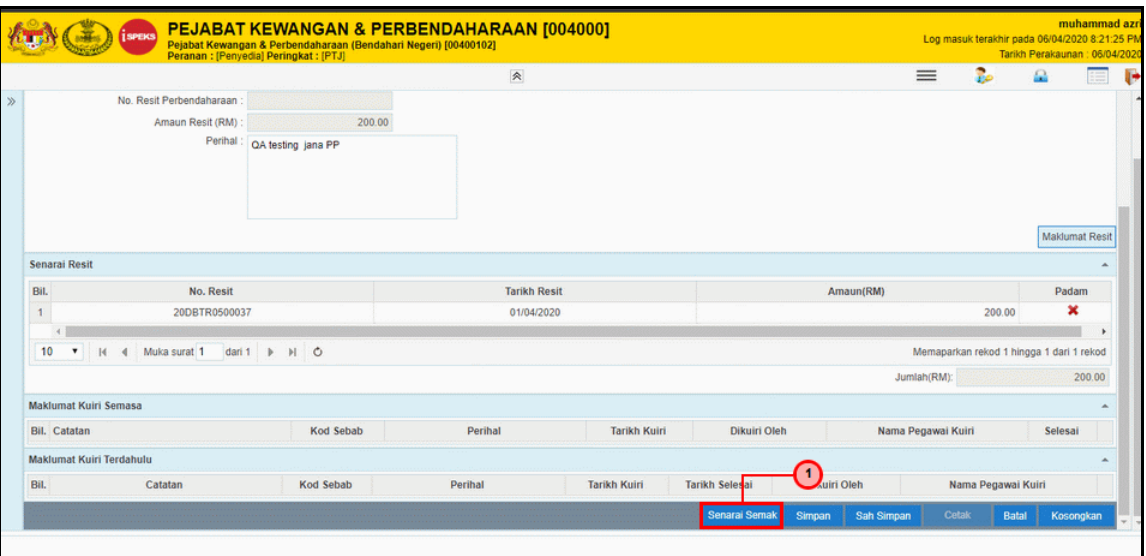

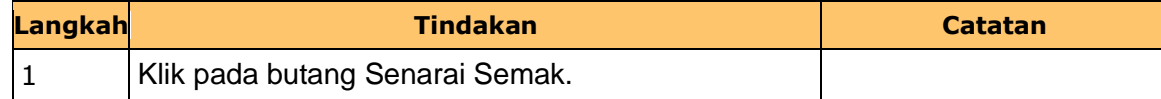

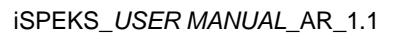

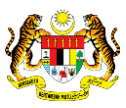

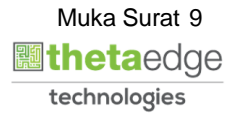

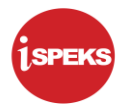

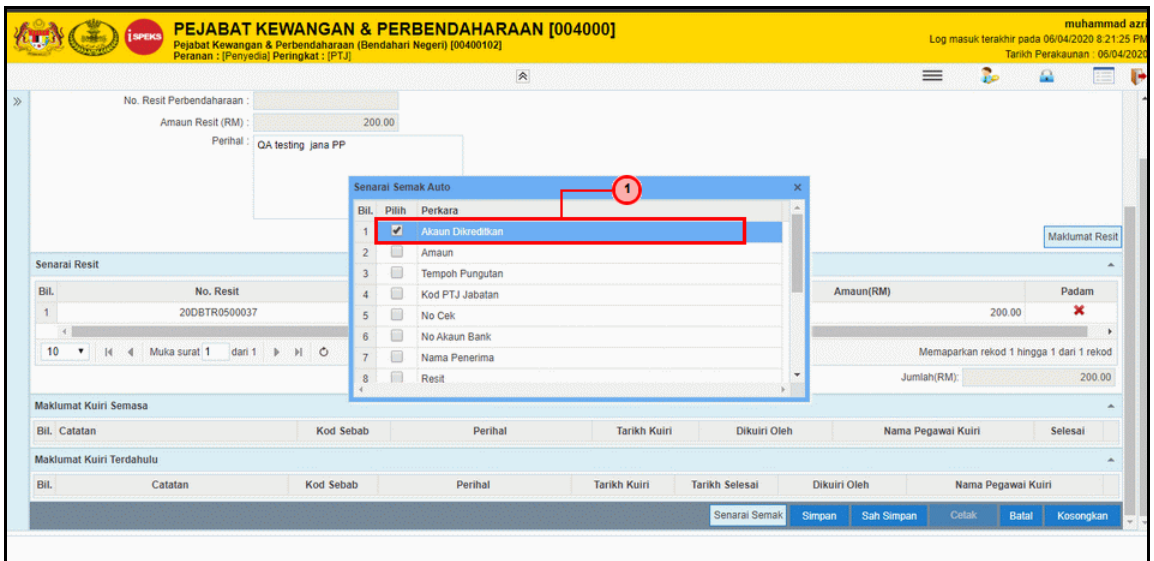

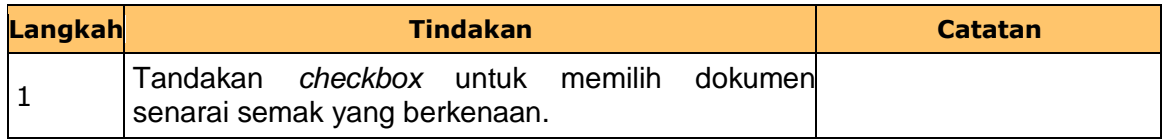

**17.** Skrin **Penyediaan iSPEKS** dipaparkan.

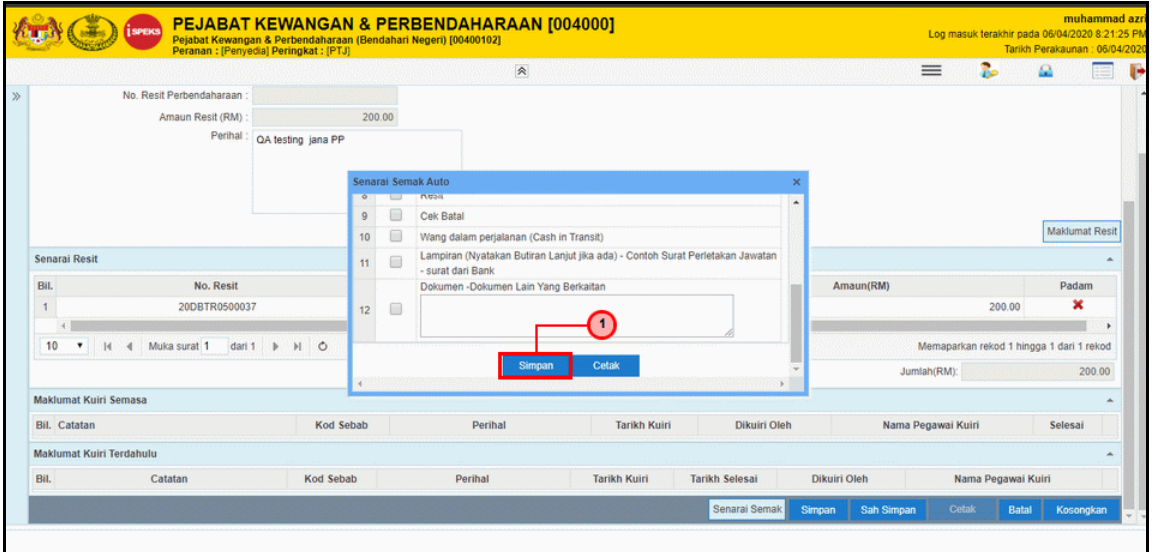

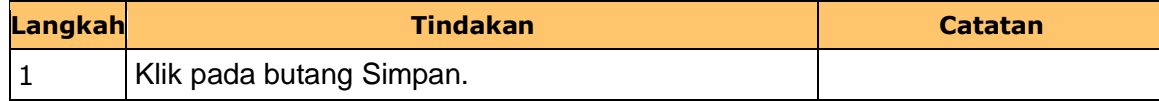

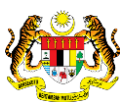

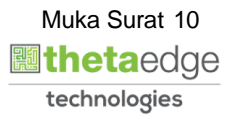

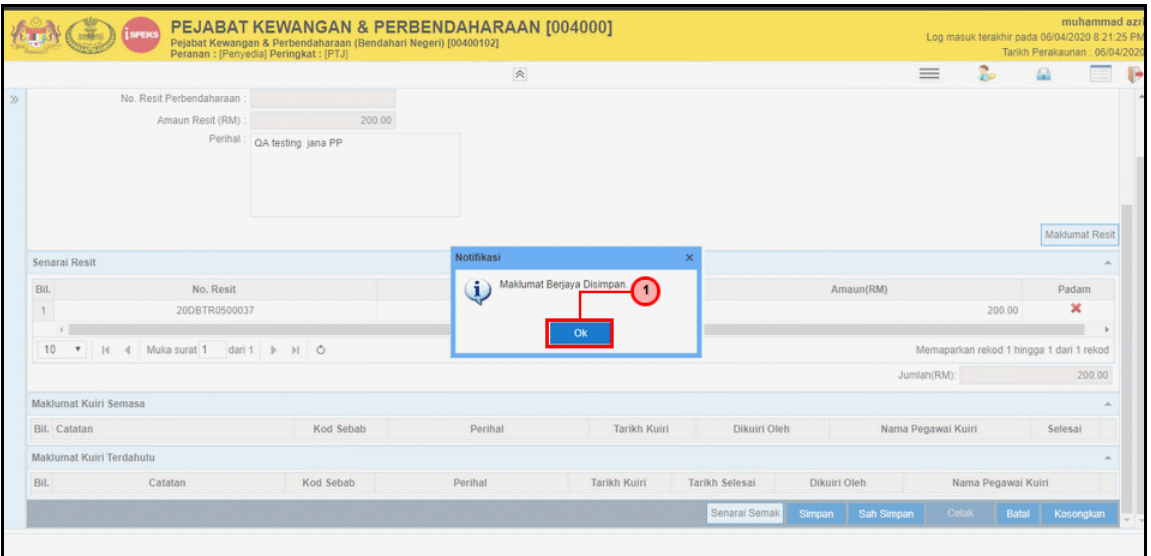

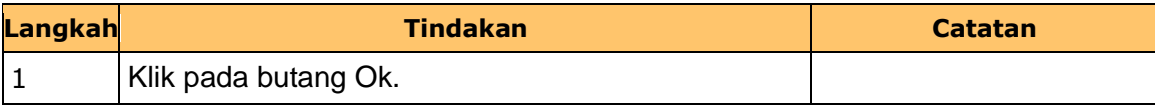

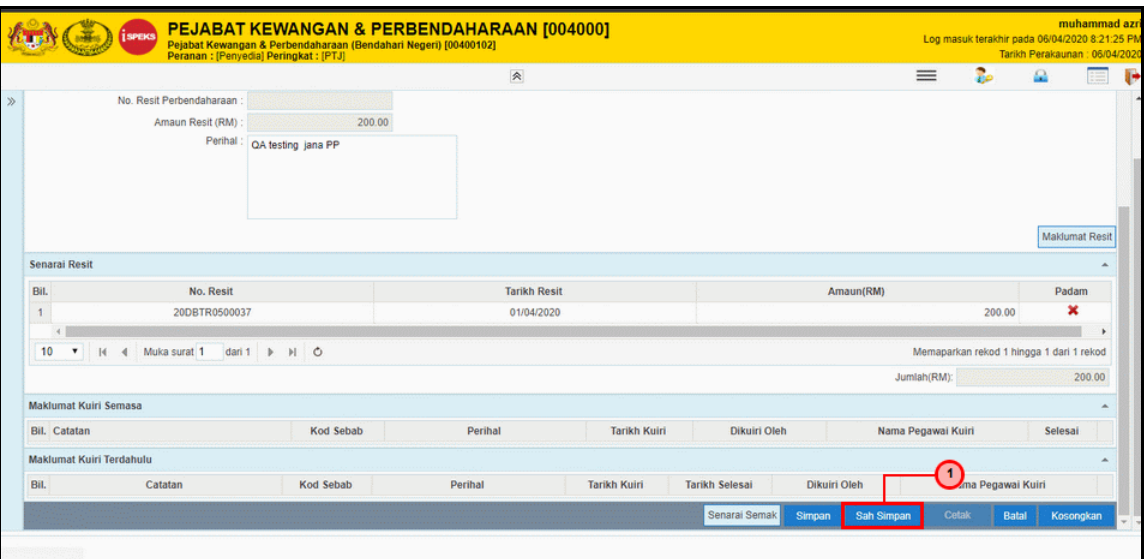

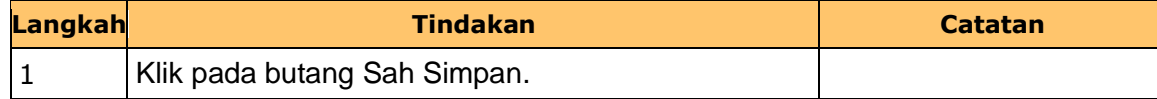

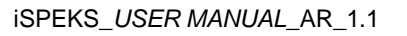

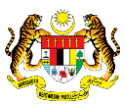

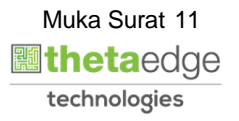

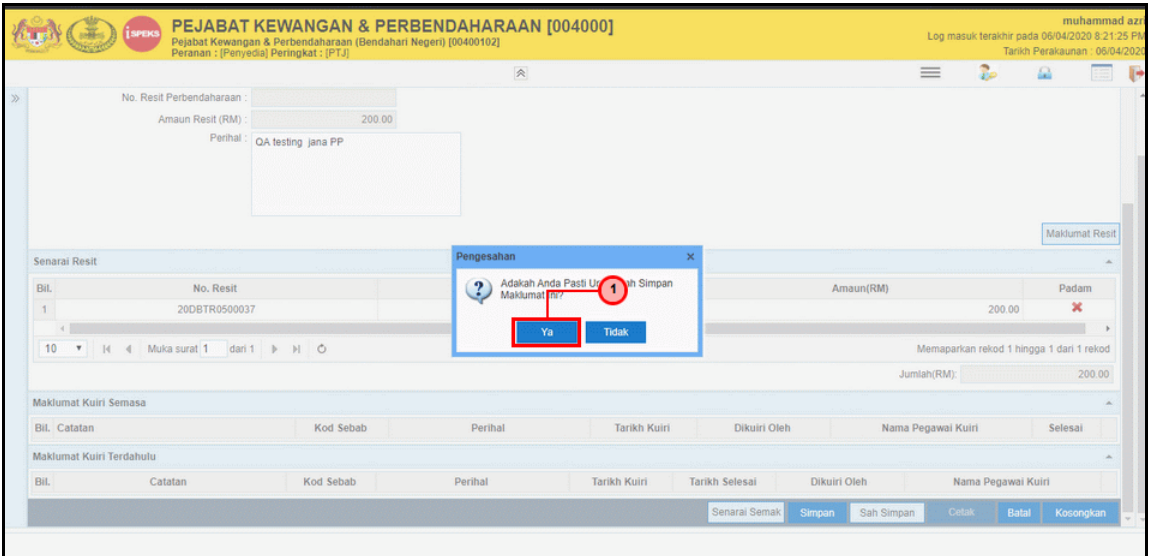

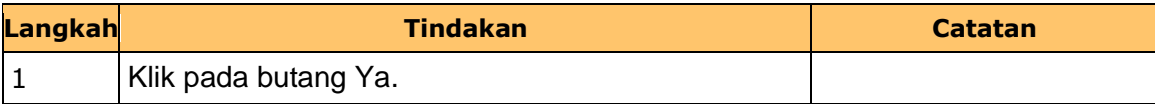

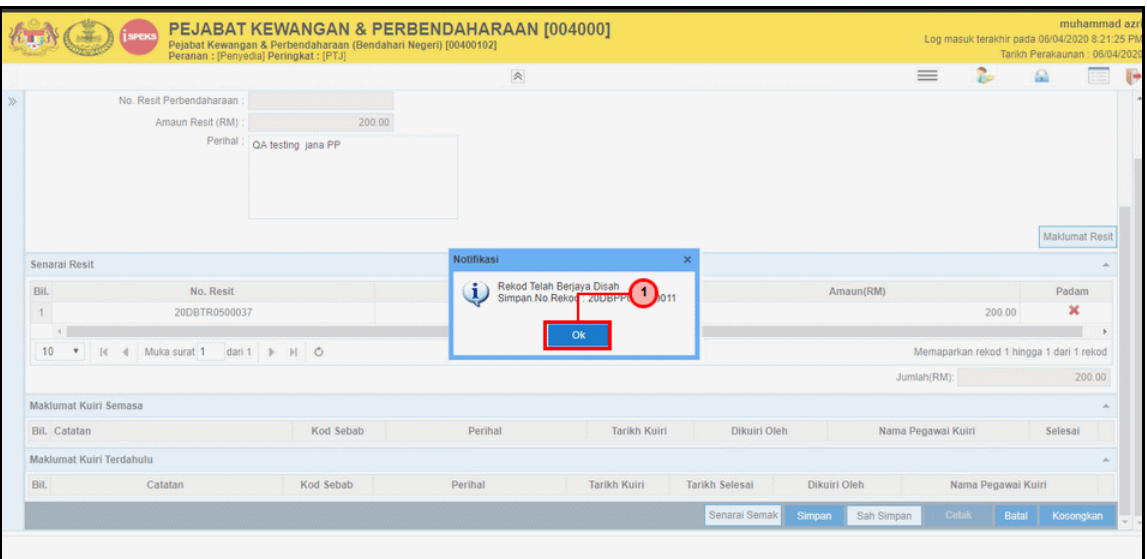

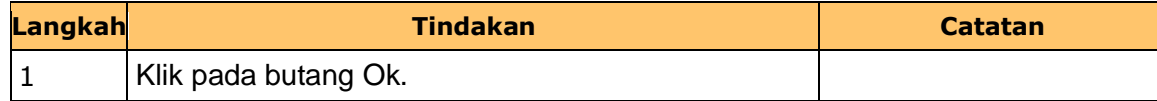

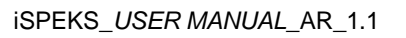

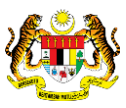

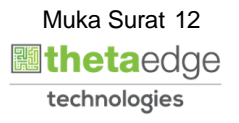

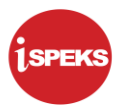

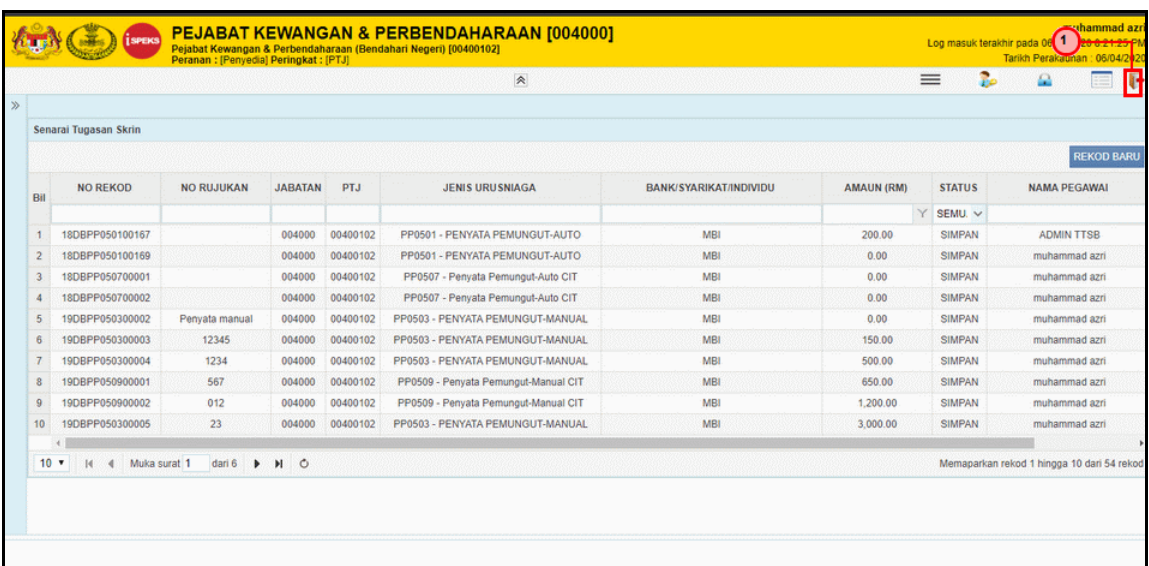

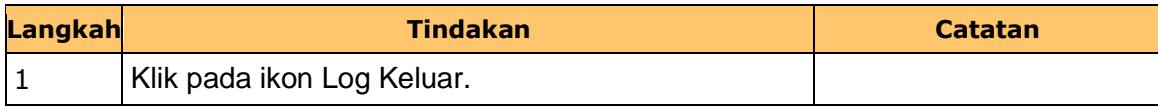

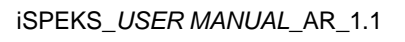

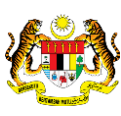

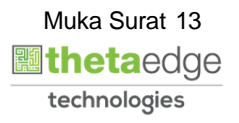

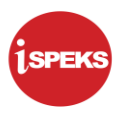

#### <span id="page-17-0"></span>**2.2 Skrin Semakan**

Pegawai Penyemak PTJ akan menerima rekod Penyata Pemungut dan membuat semakan maklumat. Sekiranya maklumat penyata tersebut terdapat kesalahan maklumat, Pegawai Penyemak akan membuat Kuiri.

Rekod tersebut akan dihantar ke Pegawai Penyedia untuk tindakan lanjut. Bagi rekod yang tiada kesalahan, ianya akan dihantar ke Pegawai Penyedia untuk kelulusan

#### **1.** Skrin **Semakan iSPEKS** dipaparkan.

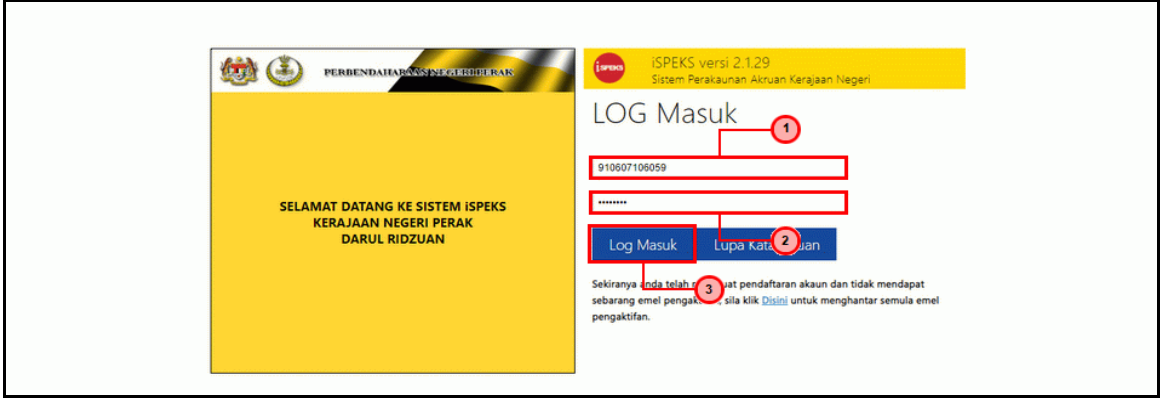

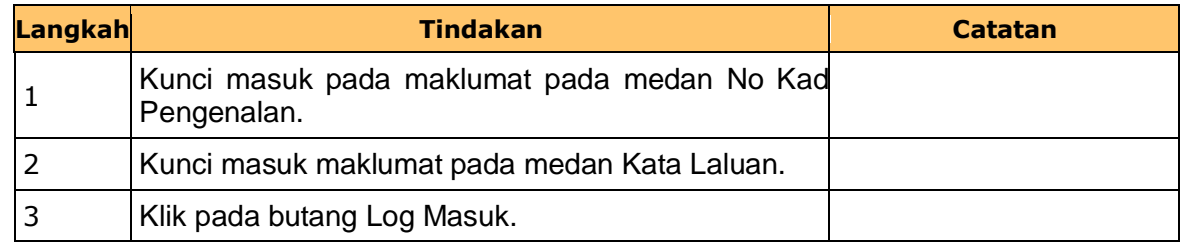

## **2.** Skrin **Semakan iSPEKS** dipaparkan.

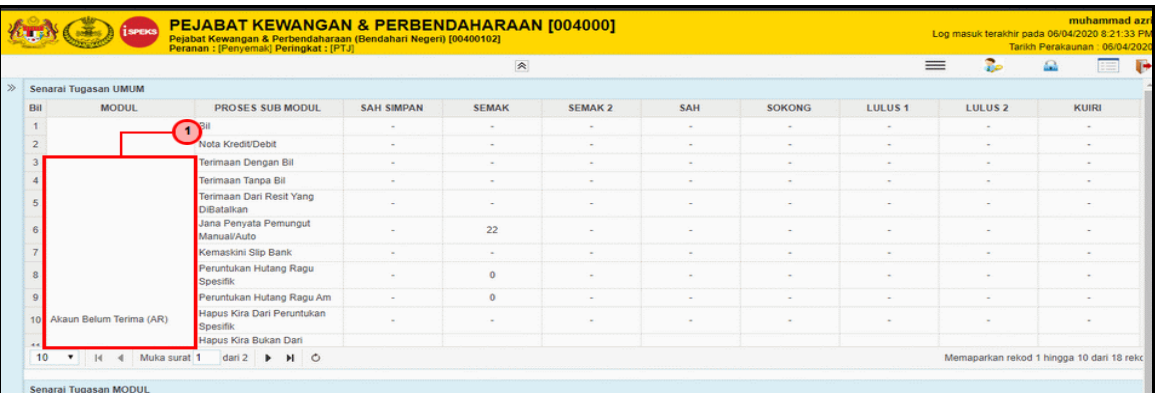

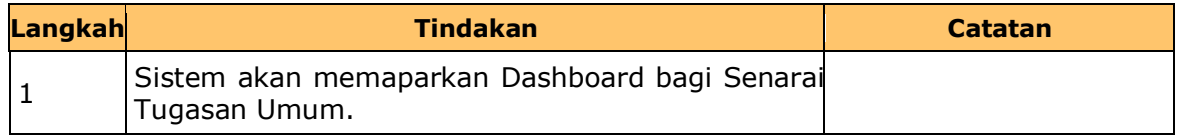

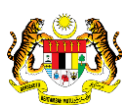

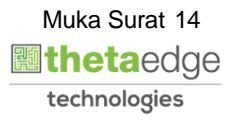

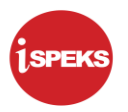

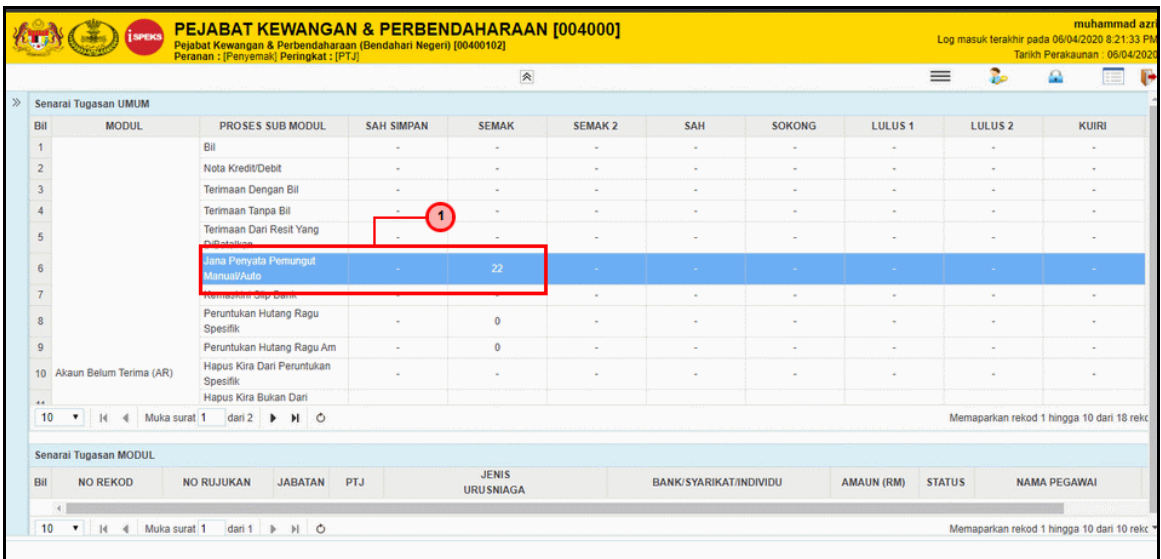

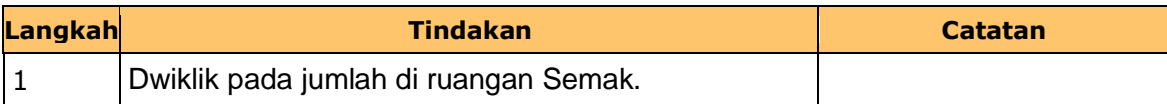

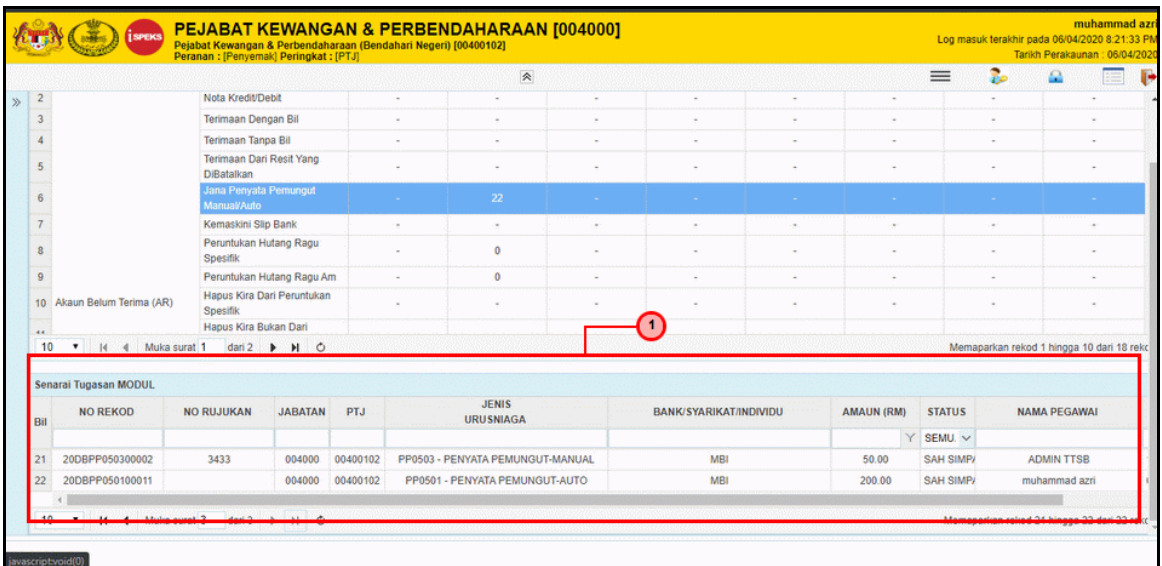

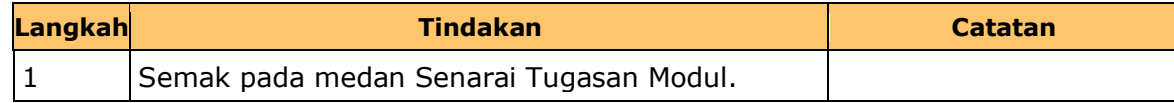

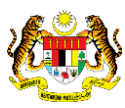

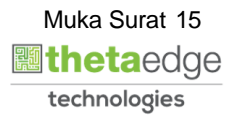

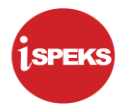

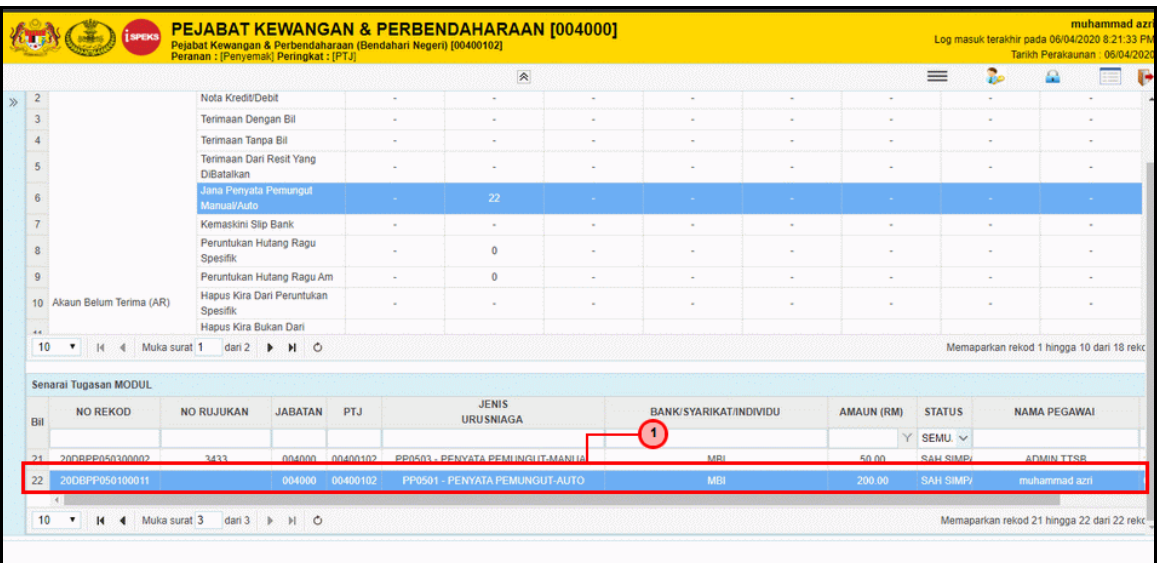

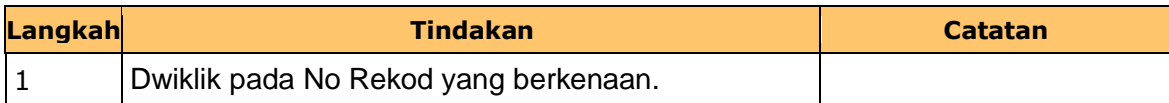

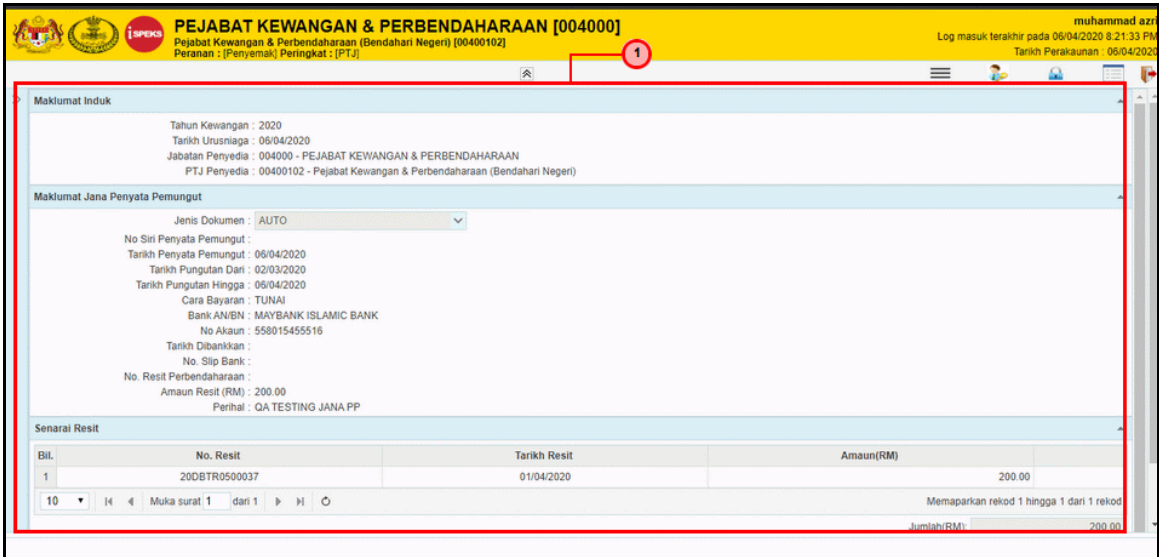

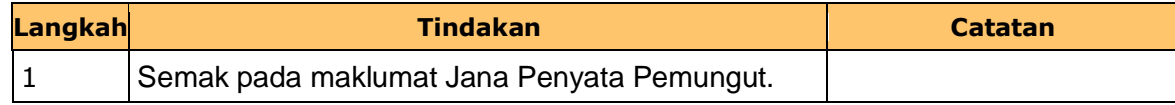

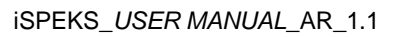

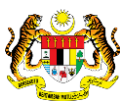

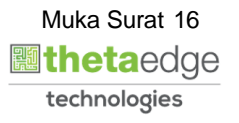

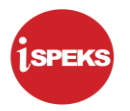

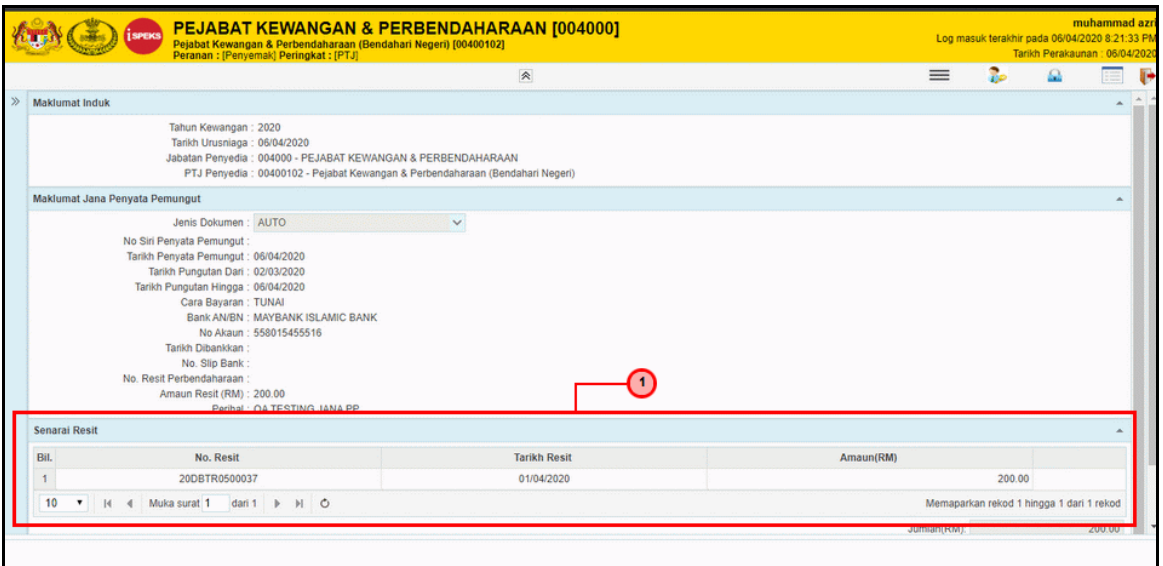

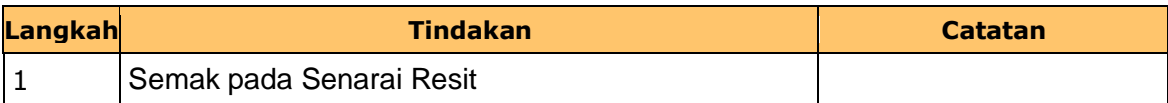

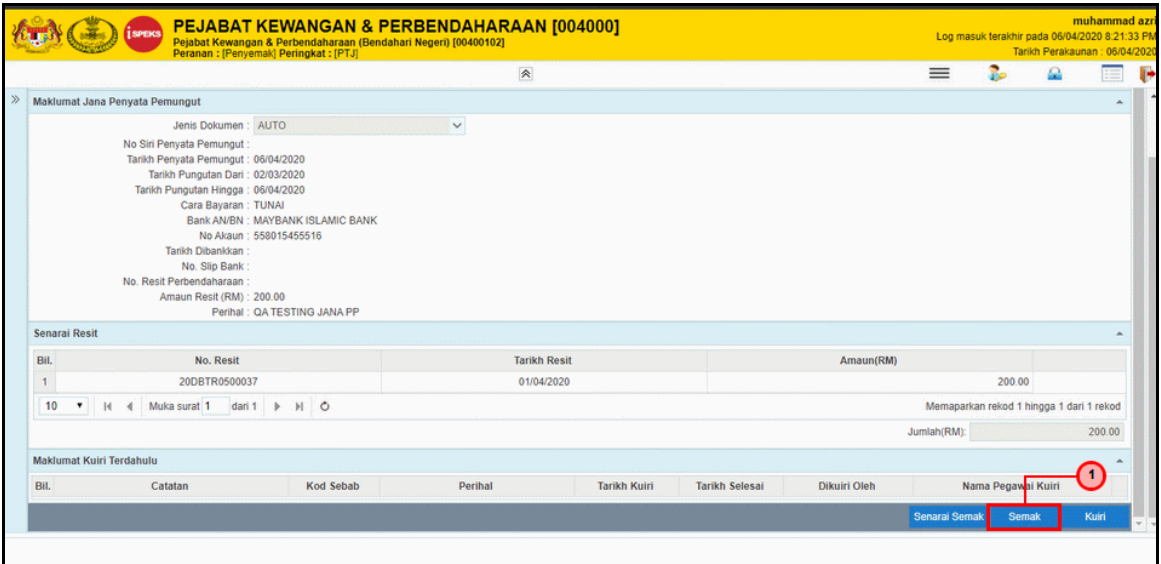

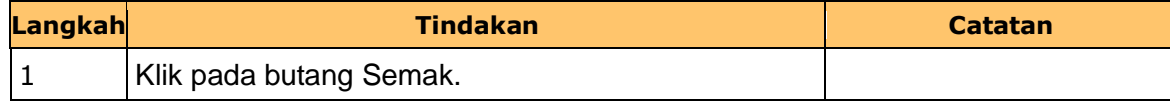

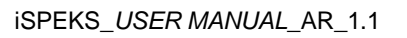

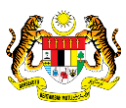

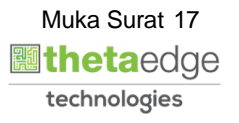

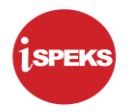

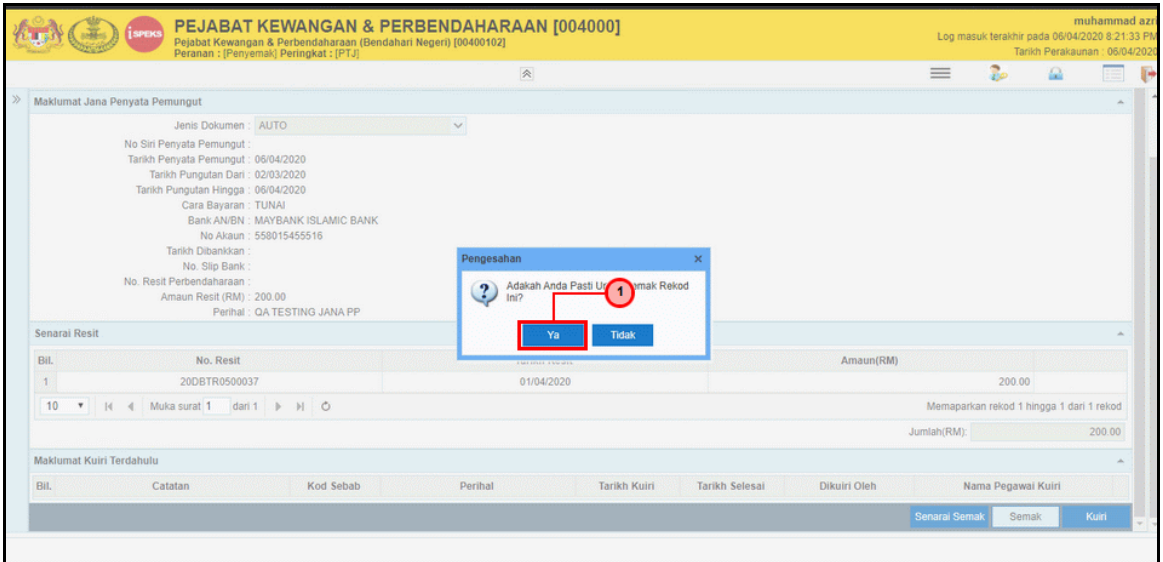

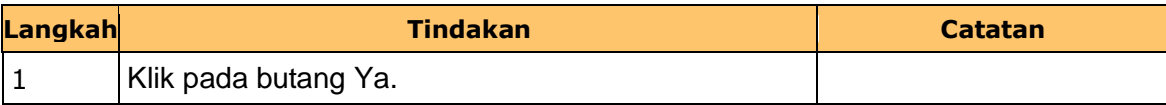

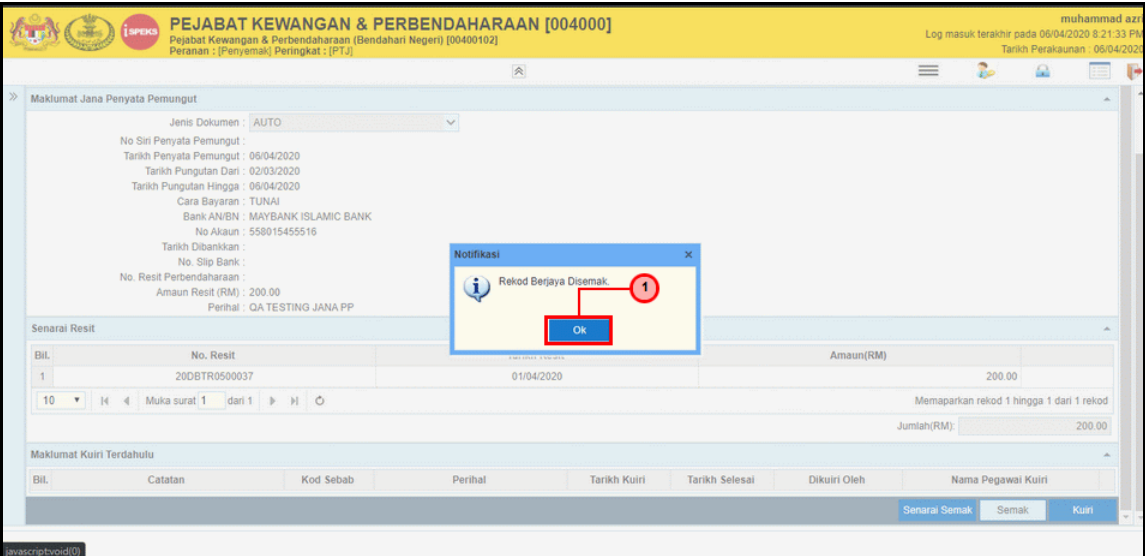

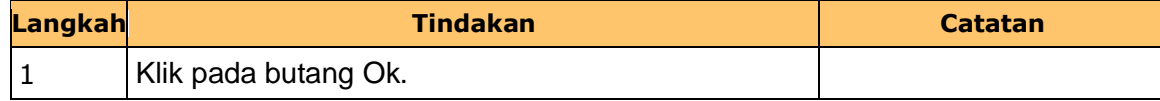

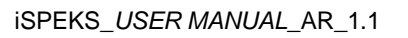

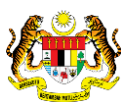

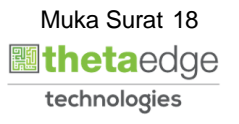

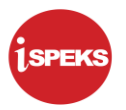

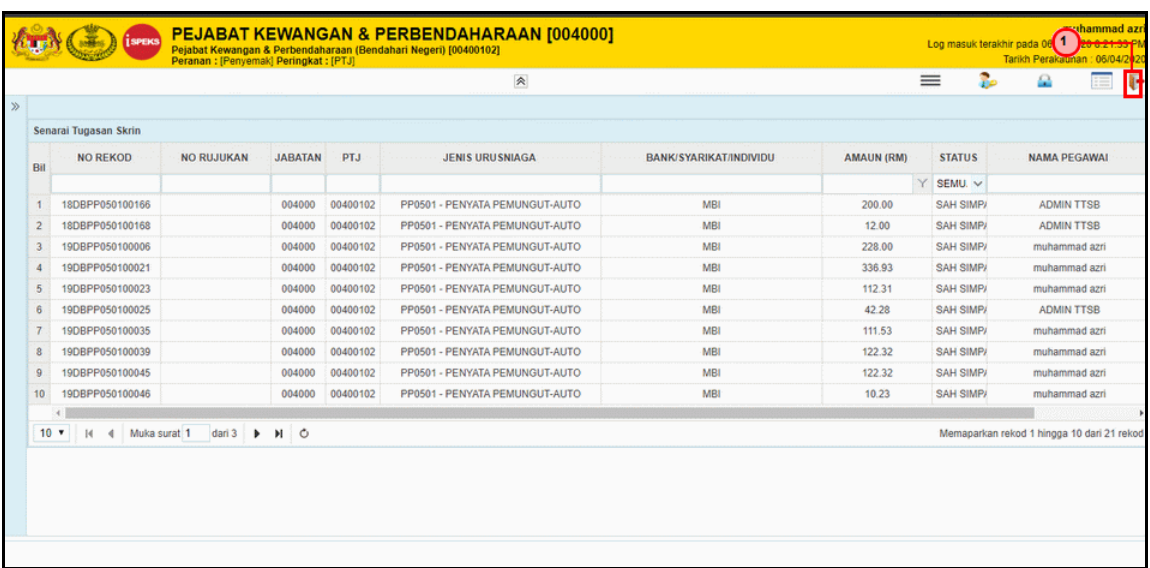

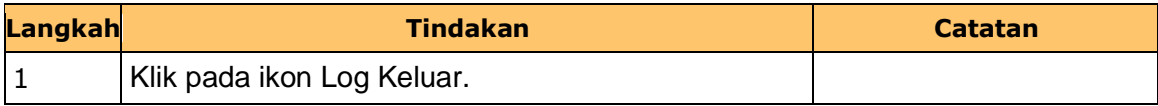

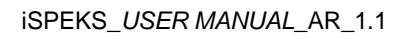

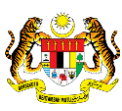

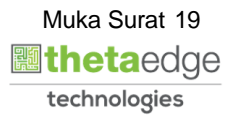

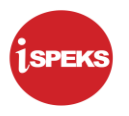

#### <span id="page-23-0"></span>**2.3 Skrin Kelulusan**

Pegawai Pelulus PTJ akan menerima rekod Penyata Pemungut dan membuat semakan maklumat. Sekiranya maklumat penyata tersebut terdapat kesalahan maklumat, Pegawai Pelulus akan membuat Kuiri.

Rekod tesebut akan dihantar ke Pegawai Penyedia untuk tindakan lanjut. Bagi rekod yang tiada kesalahan, Pegawai Pelulus akan meluluskan rekod tersebut dan rekod ini akan dihantar ke Modul CM.

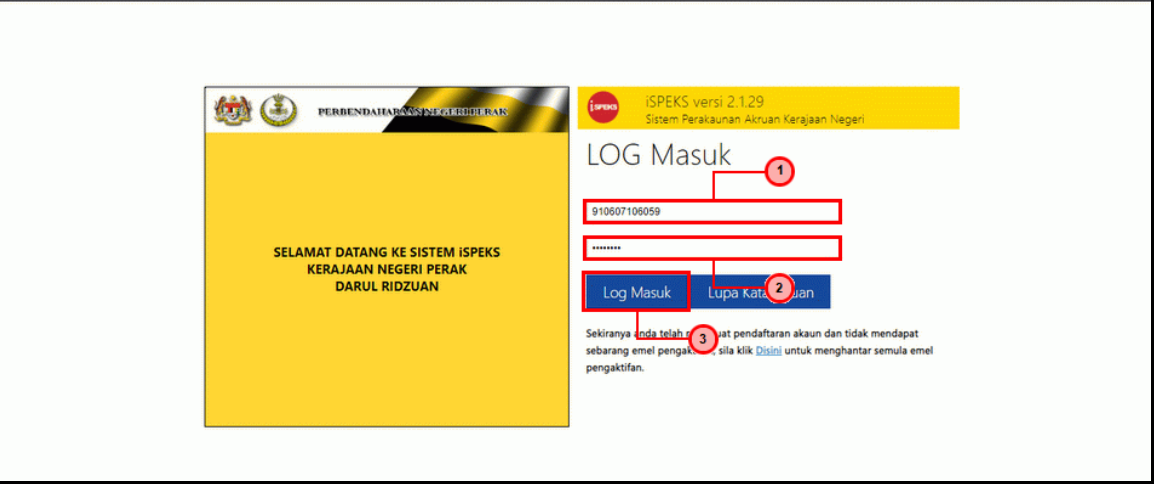

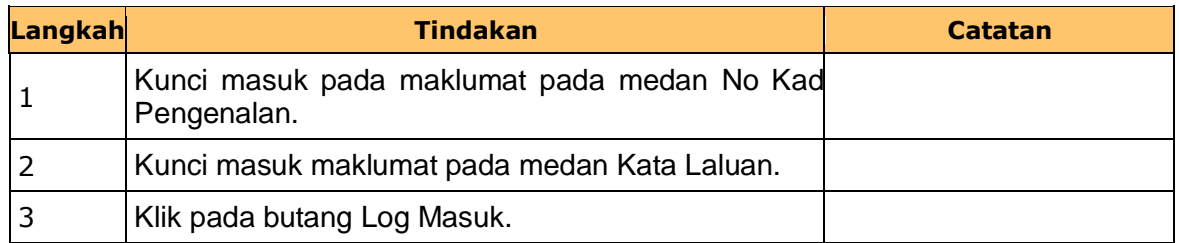

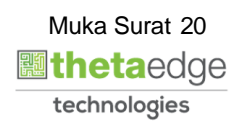

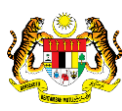

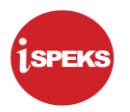

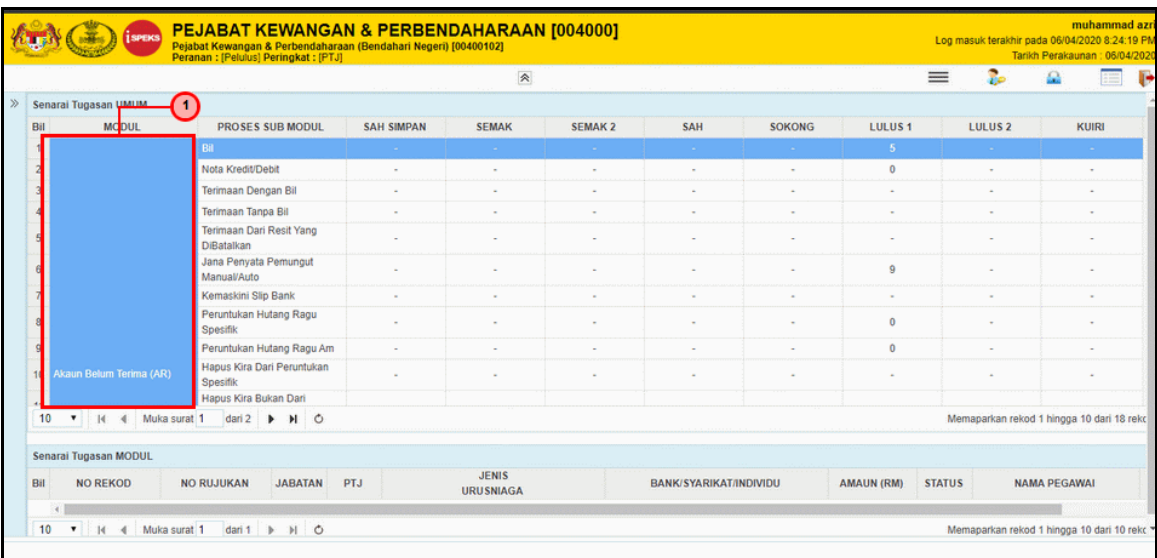

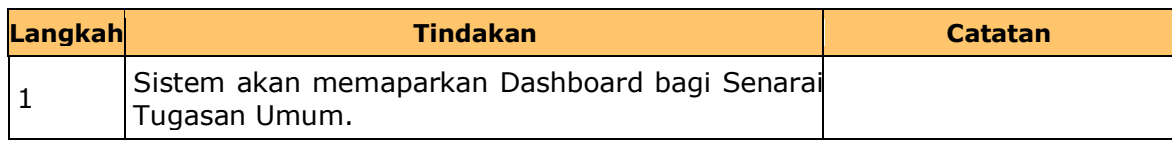

## **3.** Skrin **Kelulusan iSPEKS** dipaparkan.

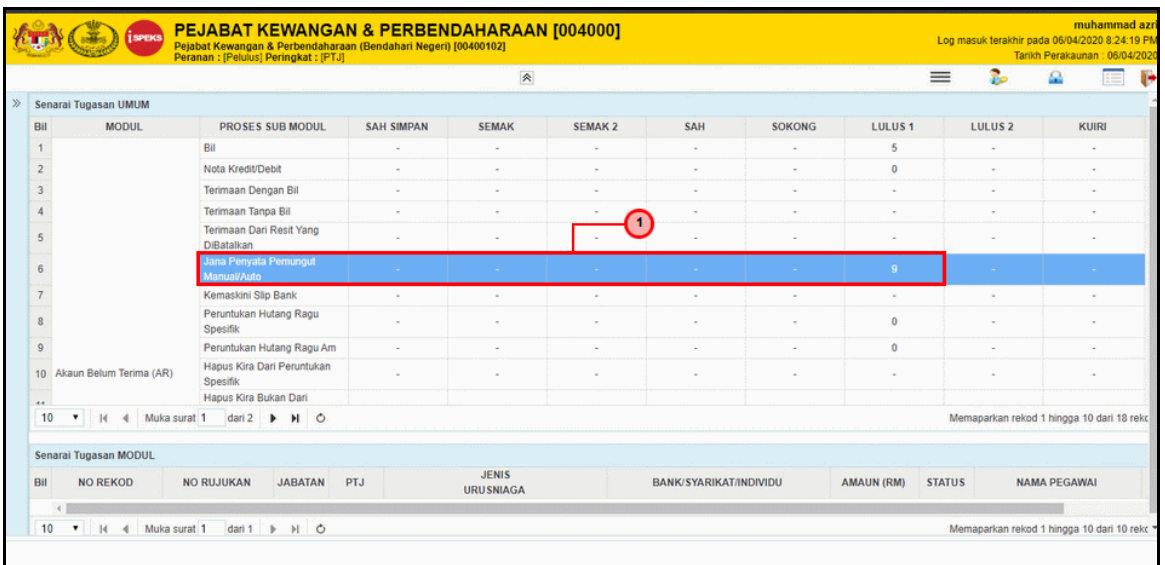

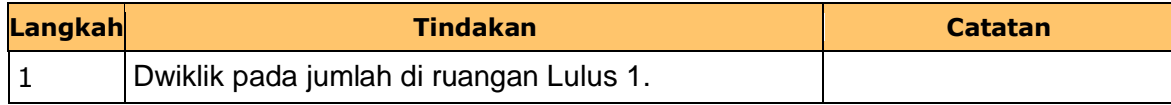

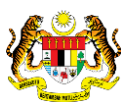

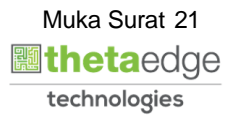

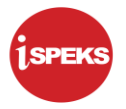

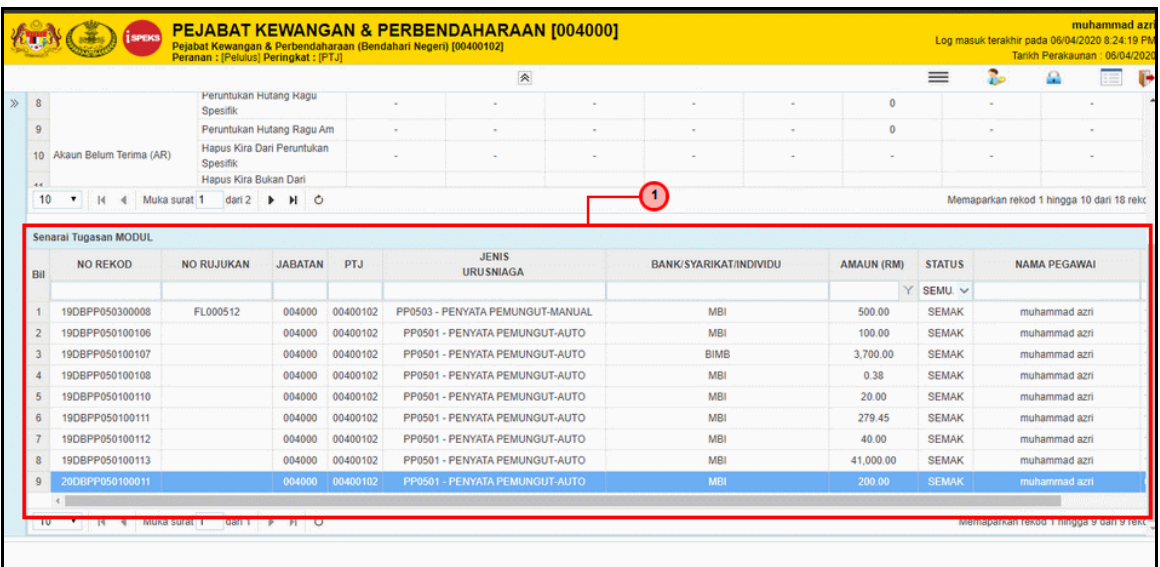

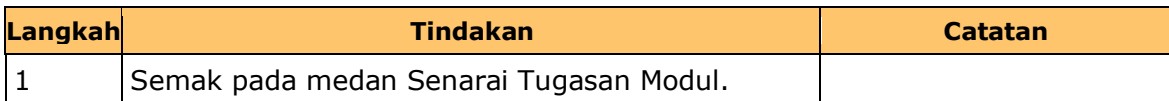

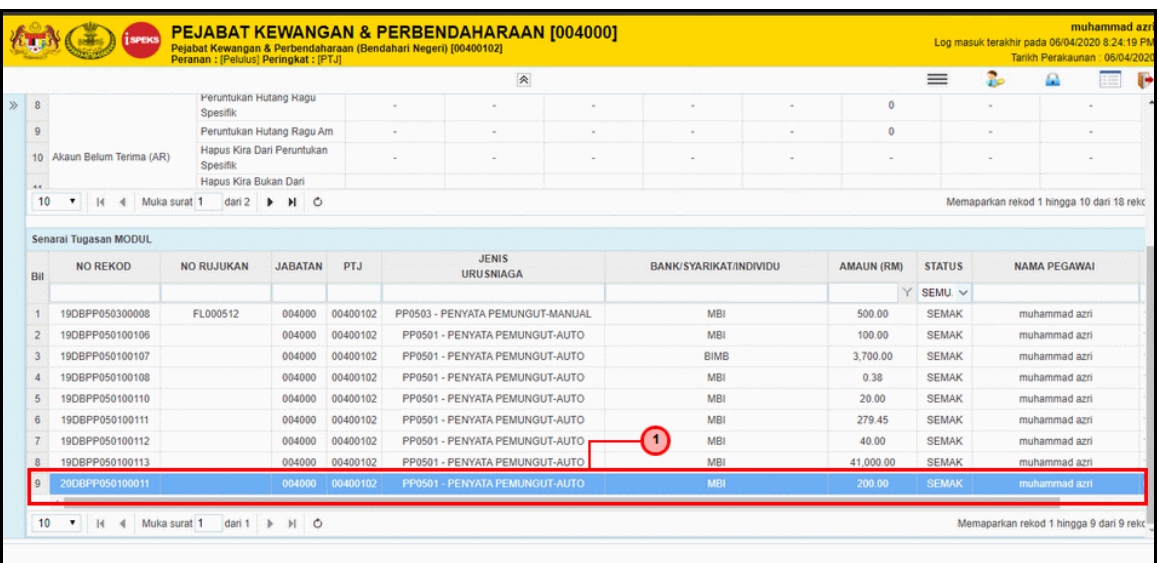

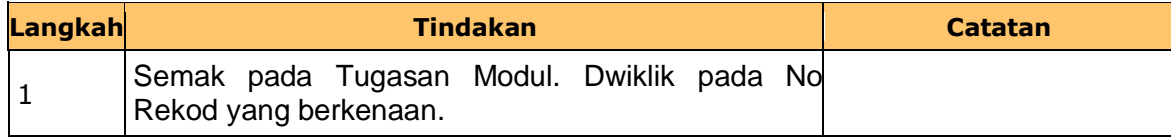

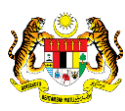

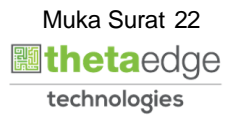

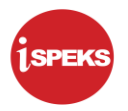

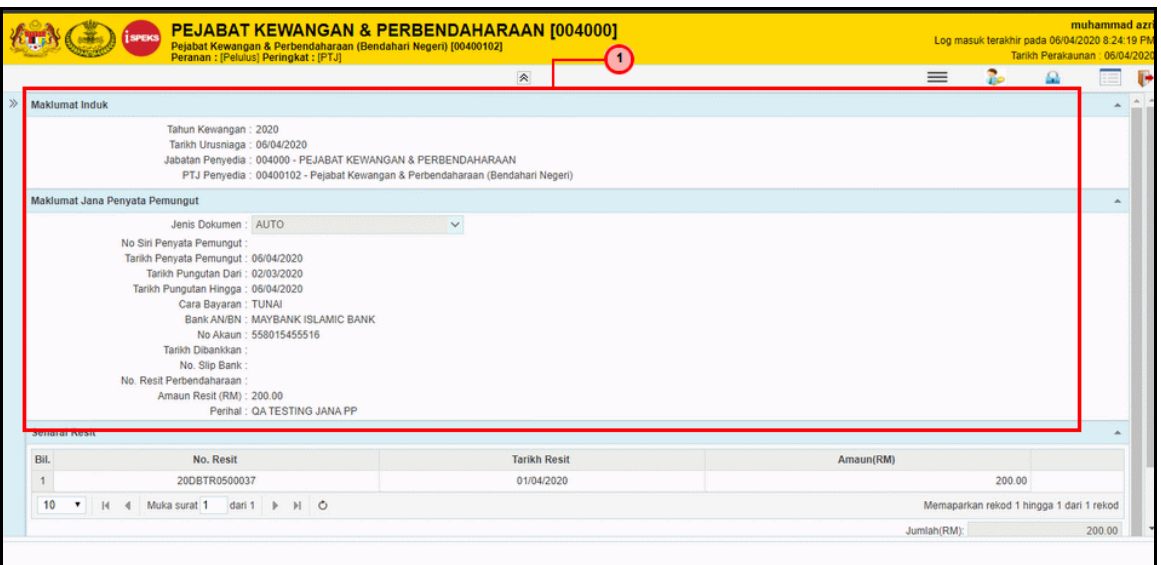

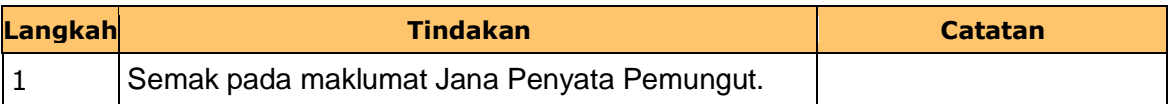

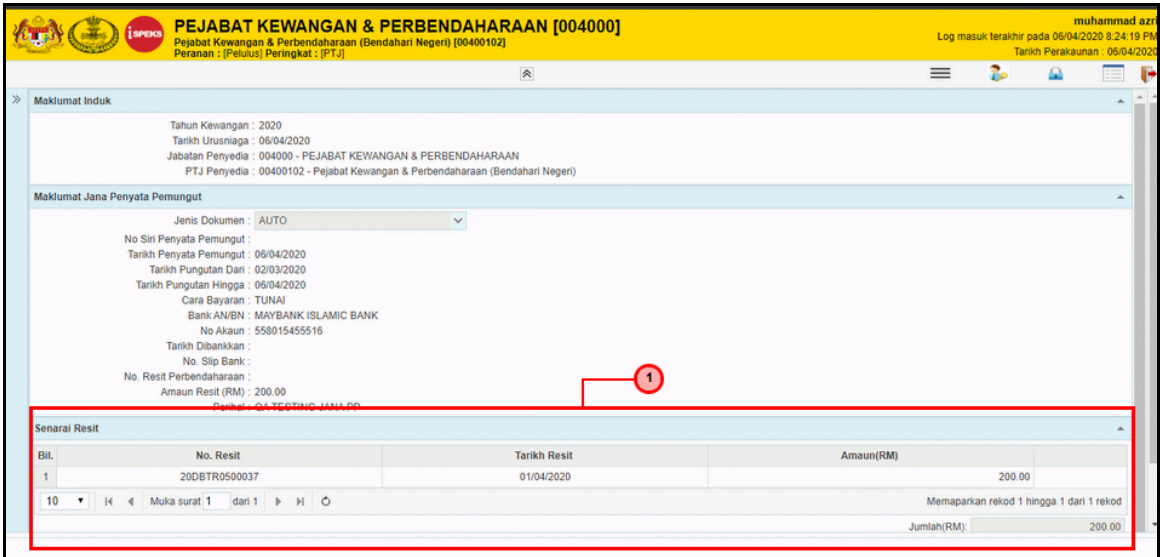

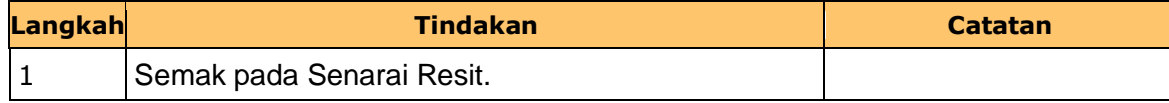

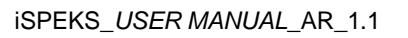

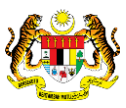

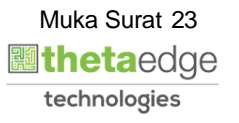

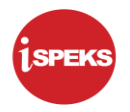

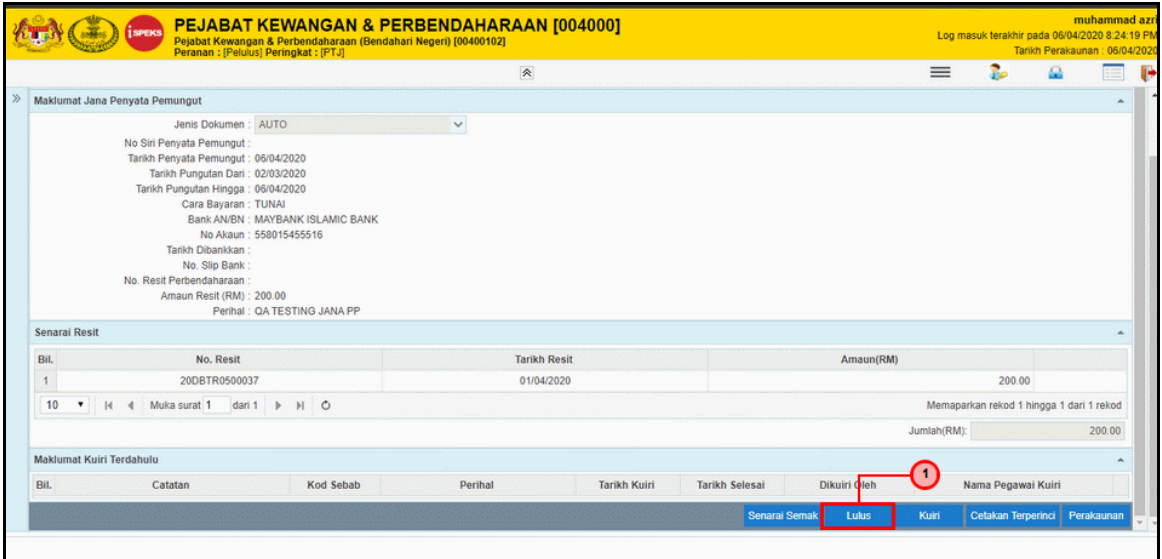

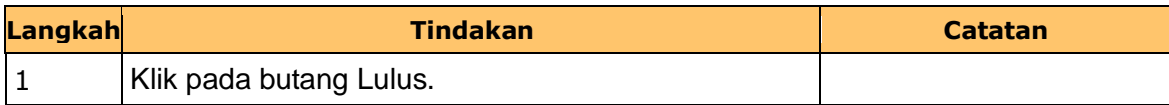

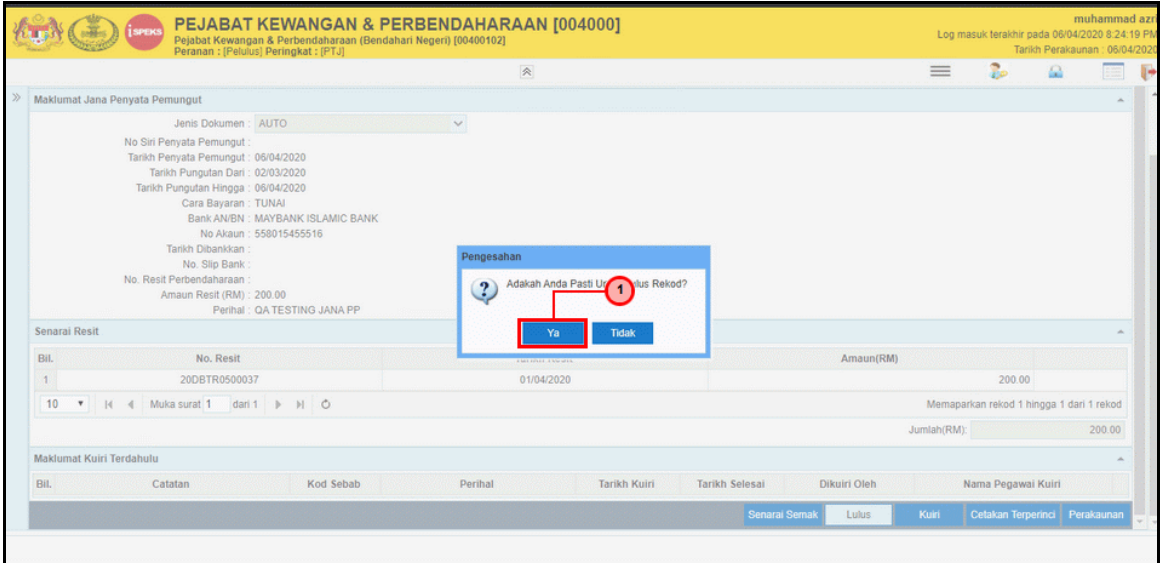

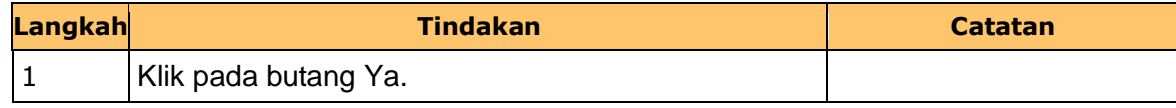

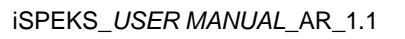

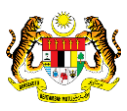

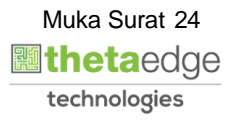

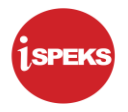

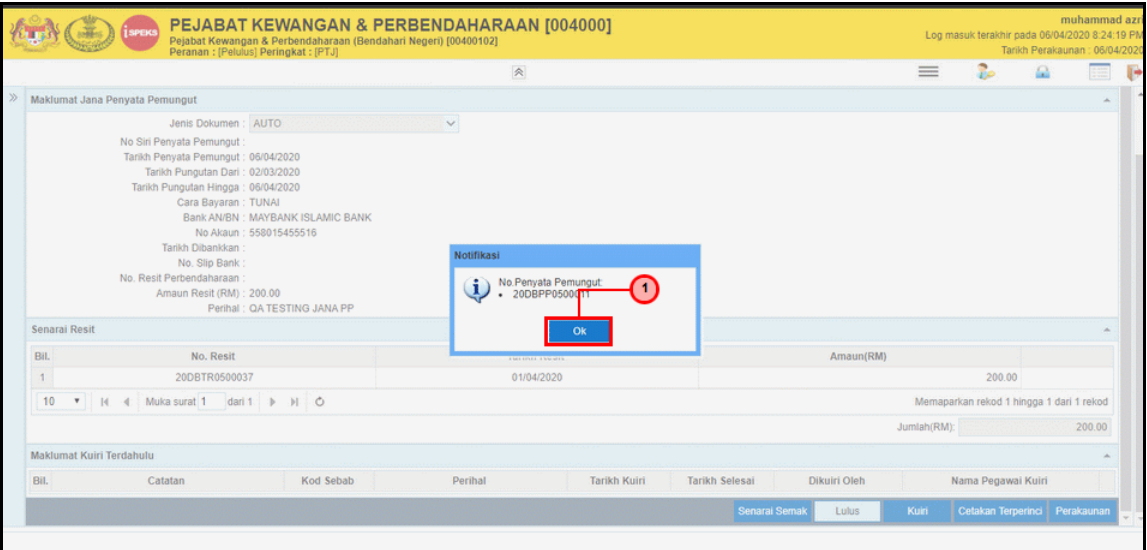

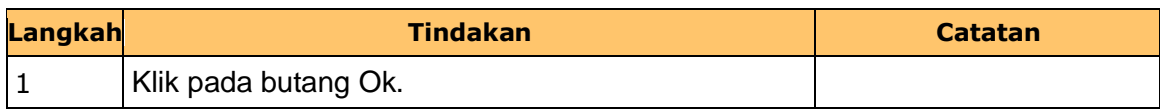

## **11.** Skrin **Kelulusan iSPEKS** dipaparkan.

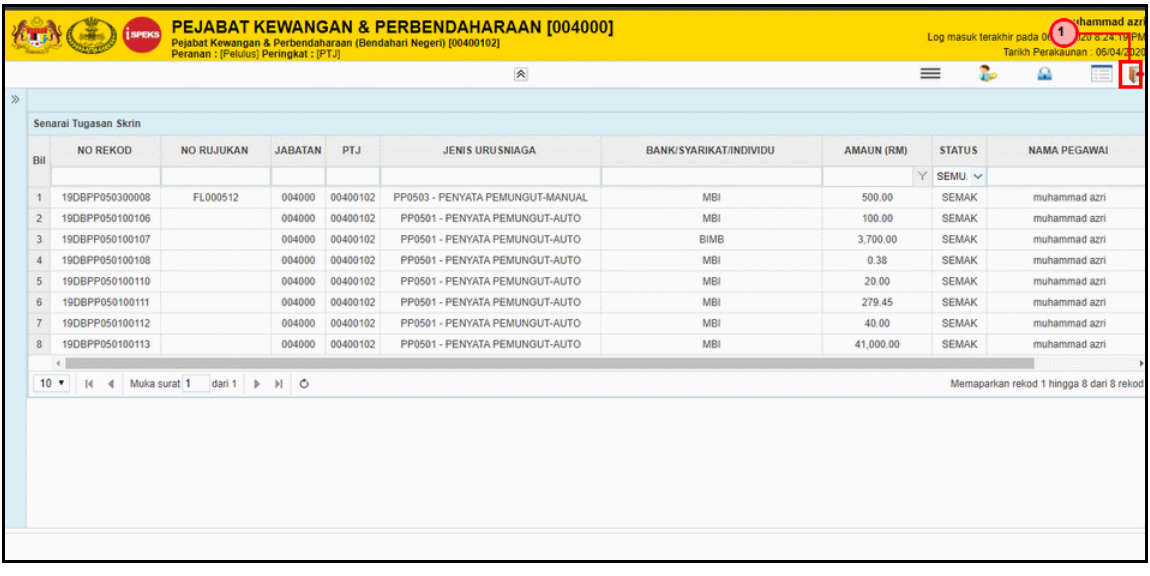

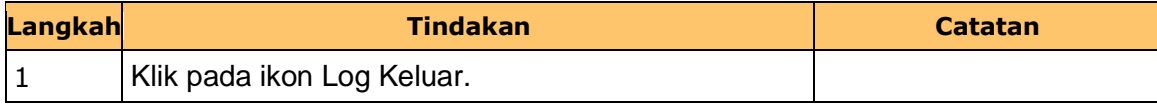

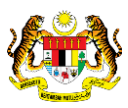

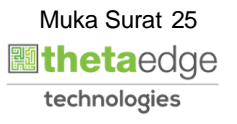